# **Roland JP-08**

# **Synthétiseur**

Aide mémoire d'utilisation

L. Duffar

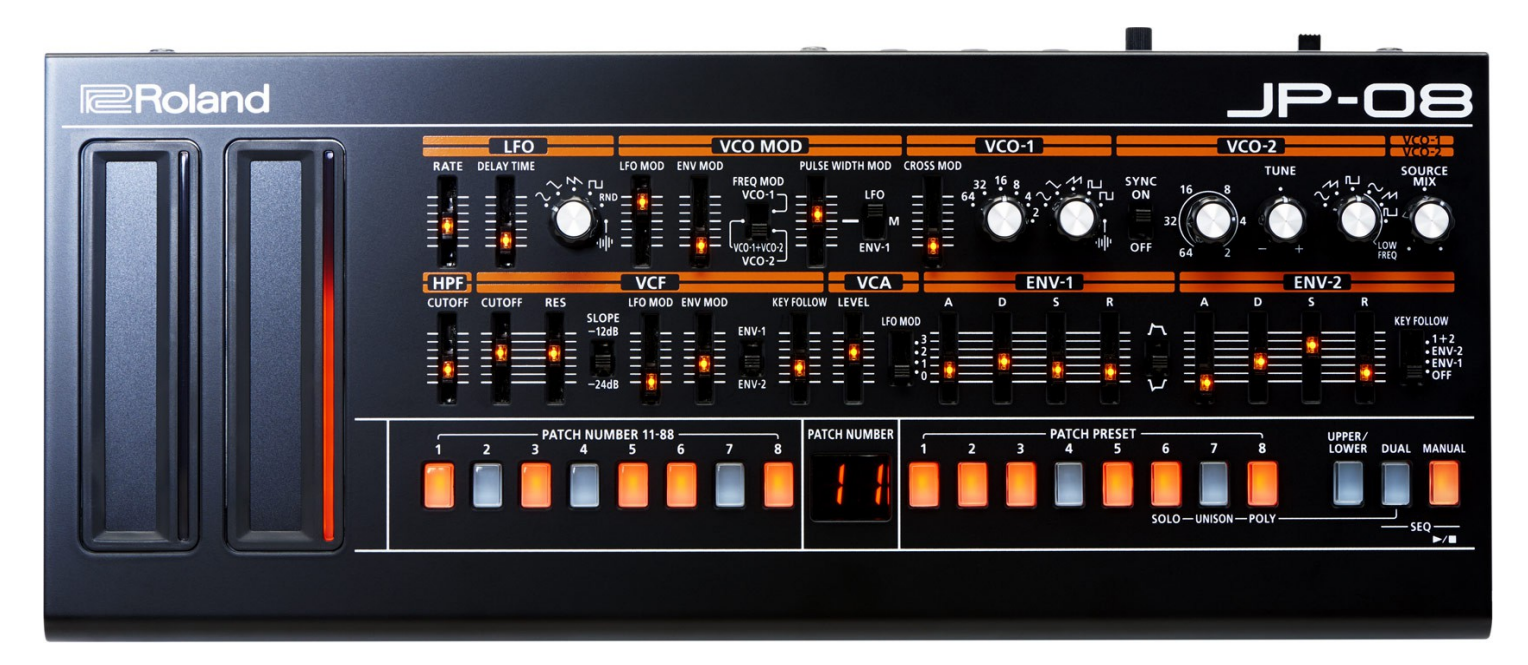

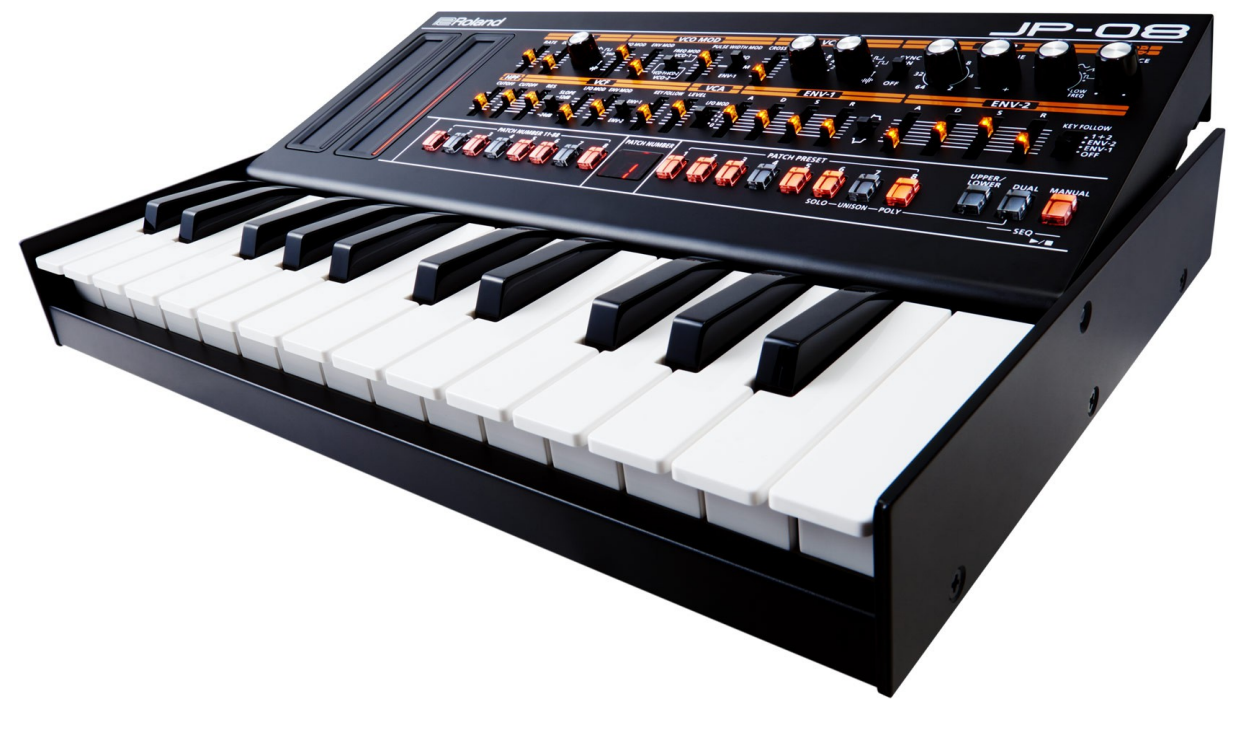

# Sommaire court

[Le sommaire complet est à la fin du document](#page-44-0)

Pour une lecture à l'écran pensez à utiliser les **signets** du pdf pour naviguer dans le document

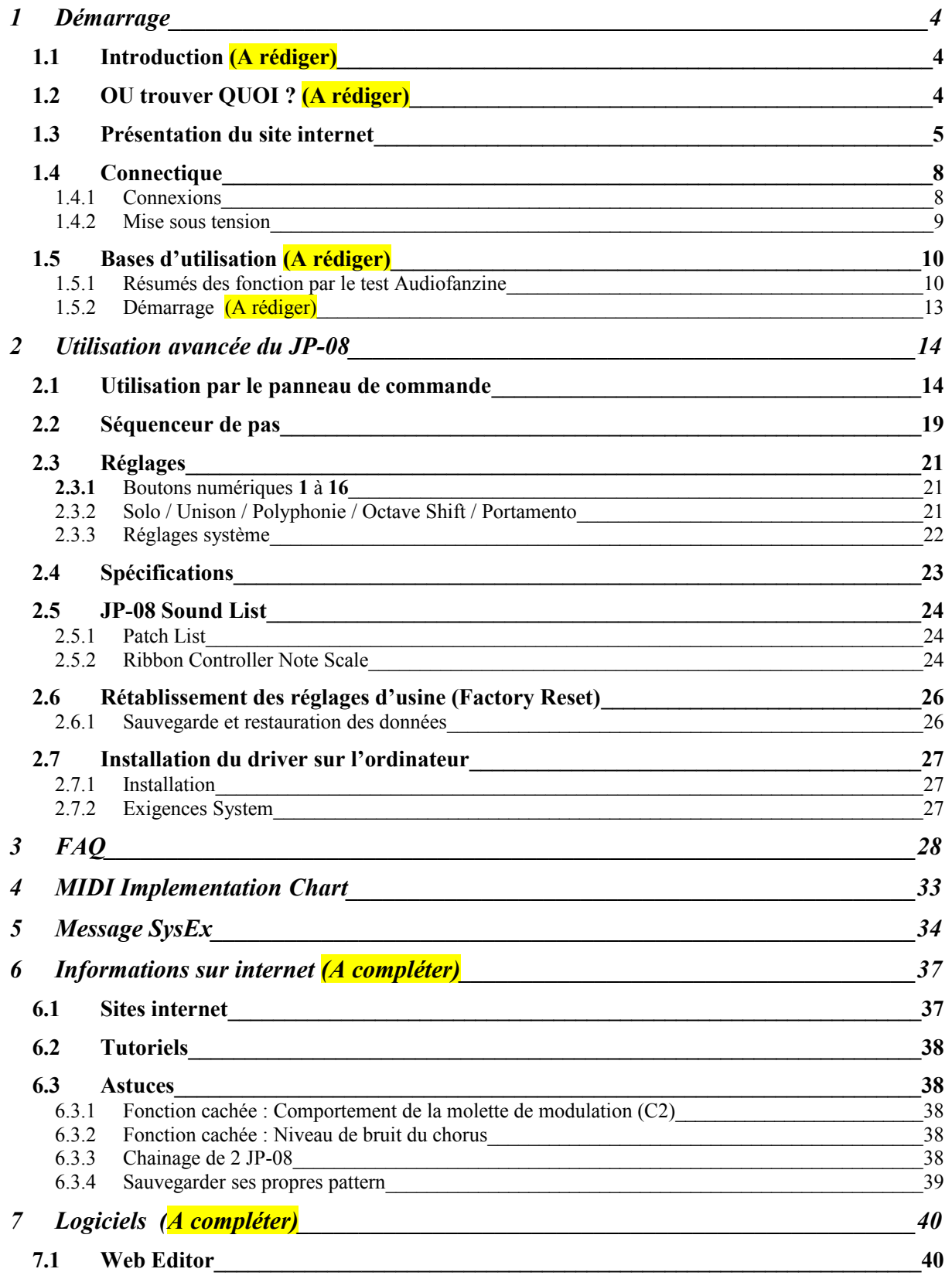

#### **7.2 [Helper - Roland JP-08 Editor Librarian \(A terminer\)\\_\\_\\_\\_\\_\\_\\_\\_\\_\\_\\_\\_\\_\\_\\_\\_\\_\\_\\_\\_\\_\\_\\_\\_\\_\\_\\_40](#page-38-2)**

**APPEL A CONTRIBUTION** : Si vous avez corrections, précisions ou ajouts à apporter, vous pouvez les écrire dans le fichier PDF à l'aide de l'outil « Notes » de Acrobat Reader, et mieux encore vous pouvez me les envoyer (le fichier, ou bien le texte si c'est assez long) pour que je complète le document.

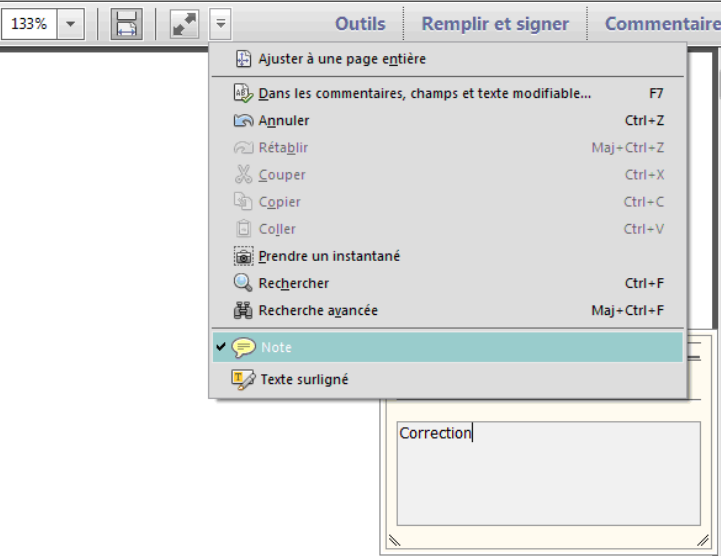

Ma page sur Audiofanzine pour communiquer :<http://fr.audiofanzine.com/membres/939970/>

A partir du manuel du JP-08 en anglais, se présentant sous la forme d'un dépliant au format très peu pratique, cet aide mémoire est rédigé :

- en traduisant ce manuel ainsi que celui du clavier d'accueil K-25m,
- en y ajoutant des informations générales issues du site internet, dans un paragraphe contenant le tableau des message SysEx, et un autre sur les trucs et astuces.
- et en dégageant les instructions d'utilisation essentielles dans un paragraphe « Démarrage » pour faciliter la prise en main de l'instrument.

Ce document est destiné à être complété par précisions et des informations plus avancées, avec une orientation pratique, au fur et à mesure de l'utilisation.

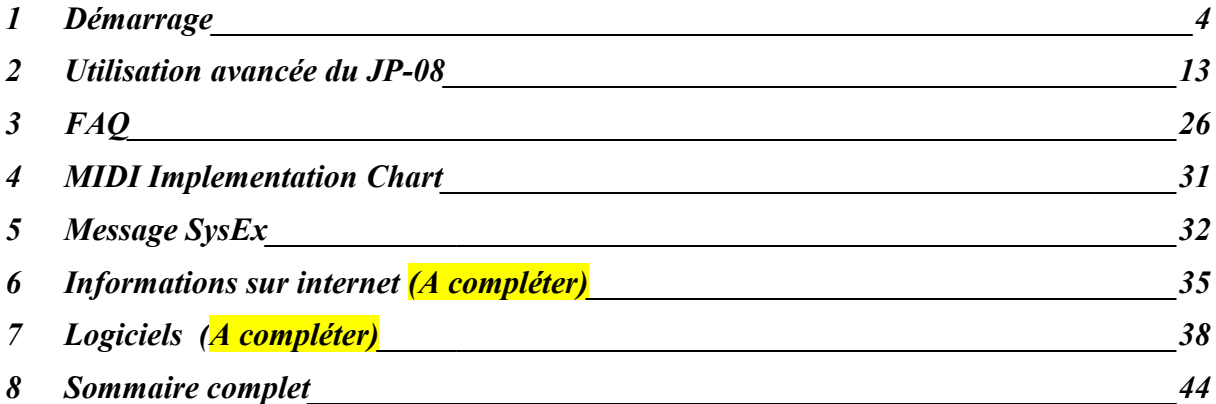

#### <span id="page-3-0"></span>**1 Démarrage**

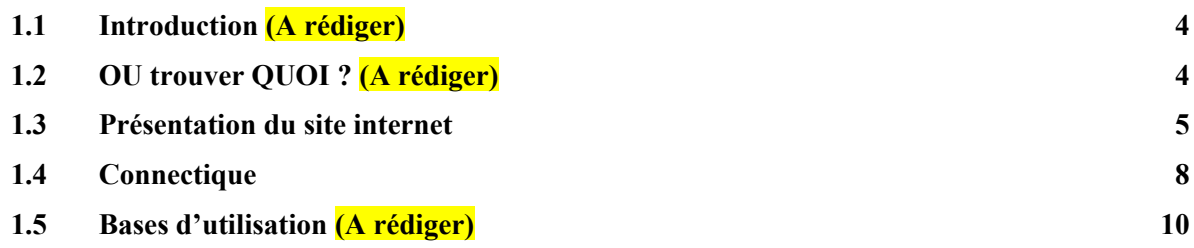

# <span id="page-3-2"></span>**1.1 Introduction (A rédiger)**

# <span id="page-3-1"></span>**1.2 OU trouver QUOI ? (A rédiger)**

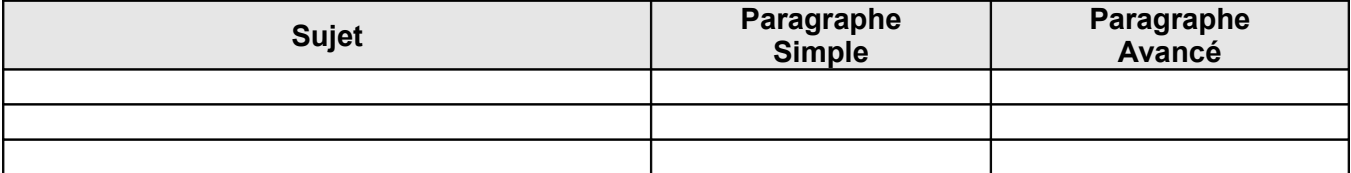

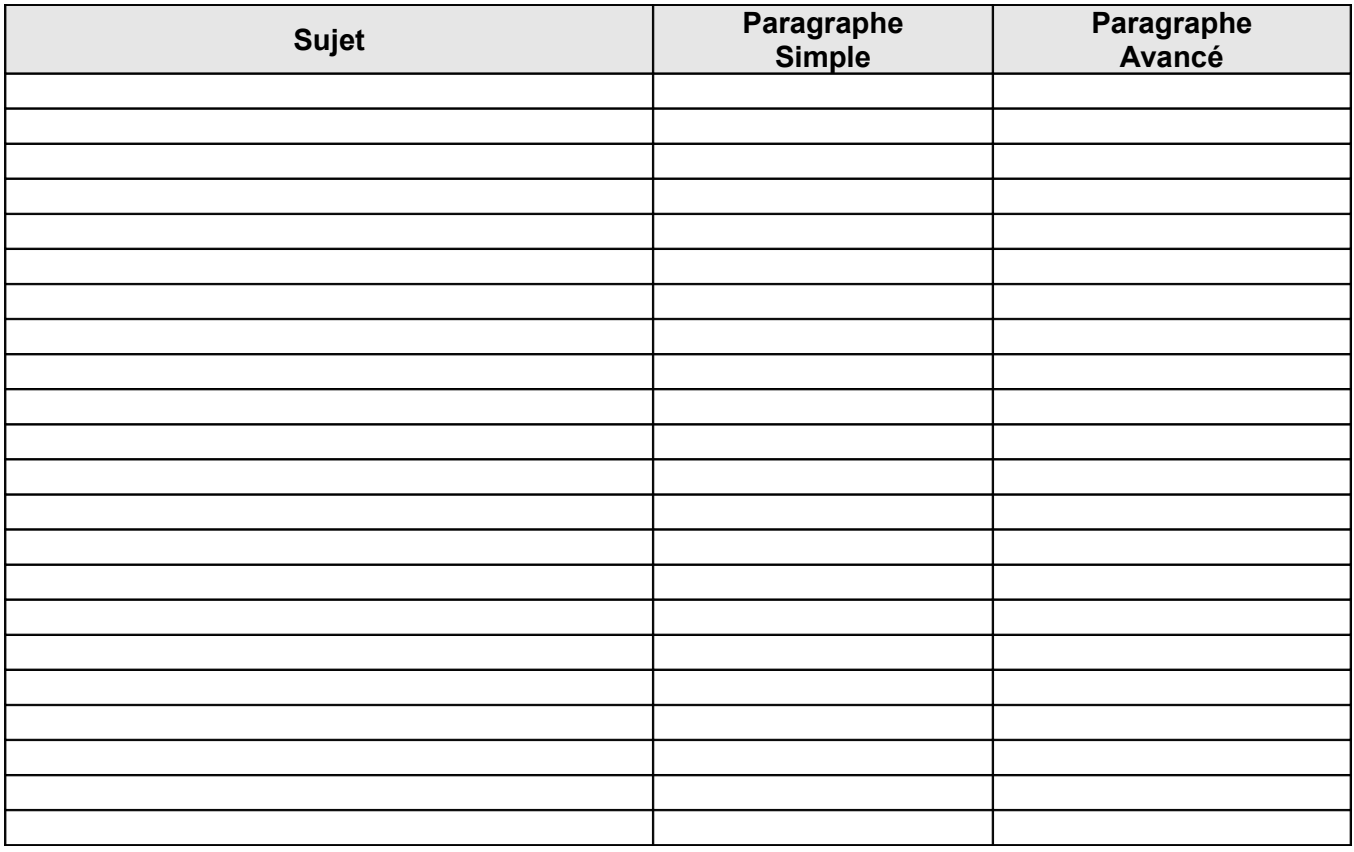

# <span id="page-4-0"></span>**1.3 Présentation du site internet**

#### <http://fr.rolandce.com/products/jp-08/>

Le Jupiter -8 est l'un des plus adulés de tous les synthétiseurs Roland. Commercialisé en 1981, ce puissant instrument analogique à 8 voix était un modèle d'ergonomie grâce à l'abondance de ses contrôleurs en façade, la plupart des paramètres possédant leur contrôleur dédié.

Le puissant générateur de sons synthétiques se révélait très souple, grâce à un circuit analogique discret capable de faire aussi bien résonner un majestueux son Pad éthéré qu'un son Lead ultra punchy, notamment lorsque les 16 oscillateurs fonctionnaient à l'unisson. Bien qu'il n'ait été commercialisé que pendant quelques années, le Jupiter-8 est devenu légendaire grâce aux artistes qui l'ont utilisé. À l'époque de sa sortie, il s'est retrouvé dans le rack de claviers des meilleurs groupes du monde, et il est rapidement devenu le synthé de choix lorsque vous aviez besoin du gros son pour un enregistrement. Lorsque Roland cessa la production du Jupiter-8, le son étant toujours aussi recherché, et le Jupiter-8 devint une rareté, chère et convoitée.

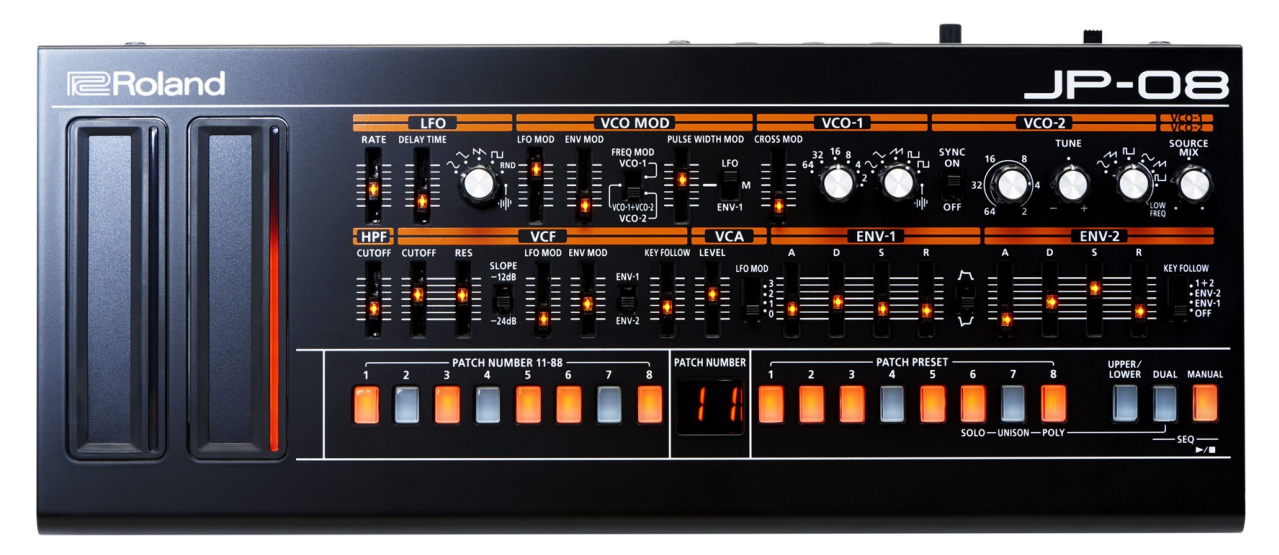

Le légendaire synthétiseur Jupiter-8 est de retour, en édition limitée et pas plus gros qu'un livre. La gamme Roland « Boutique », met a disposition les sons et les contrôleurs de plusieurs Jupiter légendaires, comme ici le JP-08.

- 36 boutons et curseurs importés du panneau de contrôle du Jupiter-8,
- 4 voix,
- Programmable.
- Fonctionnement sur piles (4 x AA) ou alimentation par USB
- Utilisant la fameuse technologie ACB Roland (Analog Circuit Behaviour, ou Comportement de circuit analogique), le JP-08 reproduit fidèlement les sons originaux du Jupiter-8 et y ajoute quelques bonus, comme des LFO supplémentaires et une gamme de VCO étendue.
- Le mode Chain permet à deux JP-08 de former un seul module huit voix
- Une conception robuste avec une façade métallique
- Deux contrôleurs ruban pour le pitch bend, la modulation et la pré-écoute du son
- Interface USB audio entrée/sortie 24 bits / 44,1 kHz stéréo
- Mini haut-parleur 0,5 W intégré
- le JP-08 peut être insérer dans le clavier K-25m en option, pour bénéficier de 2 octaves de mini touches, avec la possiblité de régler l'inclinaison du panneau de commandes.

#### Un synthé énorme dans un petit boîtier

Le Jupiter-8 était un grand synthé, dans tous les sens du terme : physiquement imposant grâce à ses nombreux boutons et curseurs, et surtout doté d'un son énorme. Le JP-08 propose les mêmes sons que le Jupiter-8, mais rapetisse tout le reste, y compris le prix, dans un module de 30 cm de large.

#### Des contrôleurs accessibles

Le générateur de sons expressif, dispose des 36 paramètres du synthé d'origine accessibles depuis le panneau de façade: l'interface utilisateur et le mode de programmation du JP-08 sont très fidèles à l'original.

#### De nouvelles options de modelage des sons

Bien que le JP-08 soit une recréation à l'identique ajouté des bonus, plusieurs nouvelles formes d'onde ont été ajoutées, notamment

- TRI et NOISE pour le LFO,
- et SIN pour le VCO-1.
- Les deux VCOs bénéficient par ailleurs d'une gamme étendue pour donner encore plus de possibilités de modelage sonore.

#### Séquenceur 16 pas

Le séquenceur 16 pas intégré permet d'essayer de nouvelles idées avec un minimum de matériel. On peut même l'utiliser sans clavier. Dans ce cas, le contrôleur ruban vous permet de pré-écouter le son ; un outil idéal pour programmer des patches rapidement et facilement.

#### Clavier K-25m en option

Le JP-08 fonctionne avec le un clavier optionnel K-25m, à 25 mni-touches sensibles à la vélocité. Lorsqu'il est inséré dans le clavier, le JP-08 peut prendre 3 inclinaisons, pour permettre un accès facile aux boutons et curseurs.

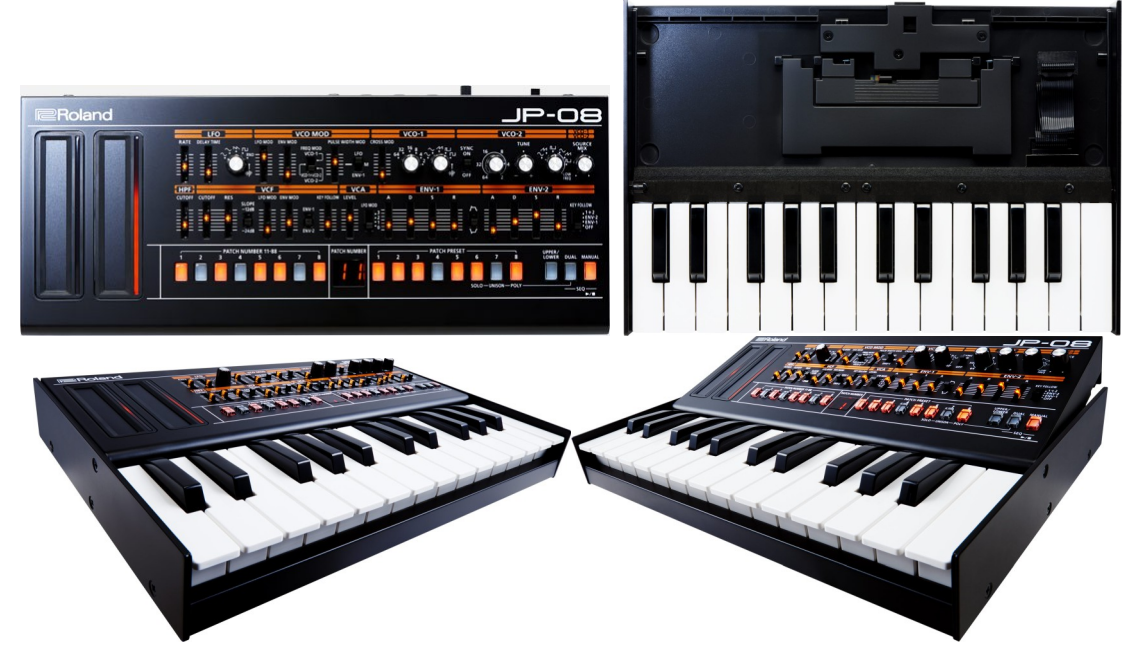

#### Mode Chain

Une des propriétés les plus appréciées du Jupiter-8 était sa faculté à créer d'énormes Pads, avec splits et couches successives, grâce à sa polyphonie 8 voix.

Le JP-08 qui ne dispose que de 4 voix, possède néanmoins un mode Chain pour connecter ensemble 2 JP-08 via le port MIDI, et recréer ainsi le synthétiseur 8 voix original. Chaque module additionnel ajoute 4 voix de polyphonie à l'ensemble.

Cette fonction sera appréciée pour jouer du JP-08 à partir d'un grand clavier maître. Vous pouvez même éditer les sons à partir du module Master et contrôler les 2 unités. Excellent pour les modulation de filtres et effets de LFO en temps réel.

Jusqu'à 3 unités peuvent être liée sans problème en mode chain. Le Fonctionnement avec plus de 3 unités dépend des conditions d'utilisation.

#### Alimentation par piles ou USB

La gamme Roland Boutique est nomade grâce à son alimentation par 4 piles AA. Mais vous pouvez aussi alimenter le JP-08 par une liaison USB.

#### Interface audio USB pour l'enregistrement direct dans un ordinateur

Le port USB permet également le transfert audio en qualité 24 bits, 44,1 kHz, pour un enregistrement dans un logiciel de création musicale. Vous pouvez également sauvegarder vos patches et patterns de séquenceur grâce à la fonction de sauvegarde USB.

### <span id="page-7-1"></span>**1.4 Connectique**

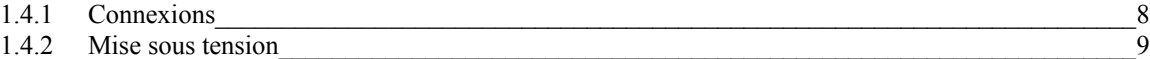

### <span id="page-7-0"></span>*1.4.1 Connexions*

Toujours baisser le volume et éteindre tous les appareils avant de procéder à des branchements.

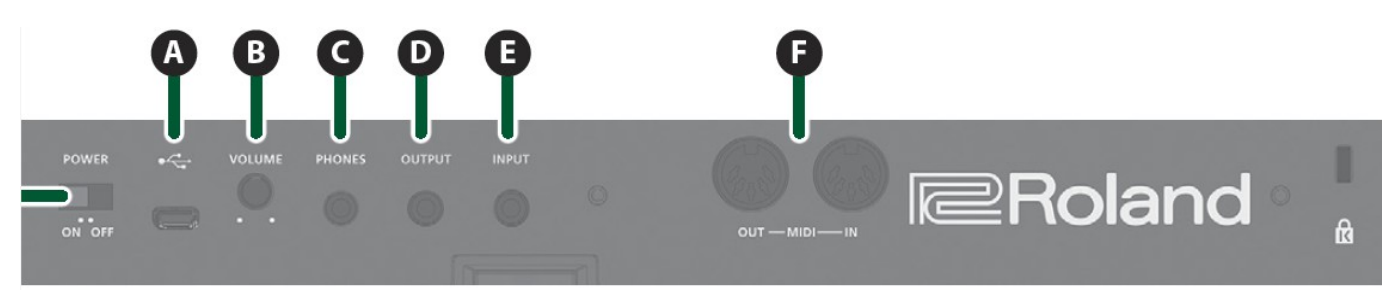

- **A**. Port Micro USB (← ) : Utilisez un câble USB 2.0 (A-microB) pour transférer des données MIDI ou AUDI via USB.

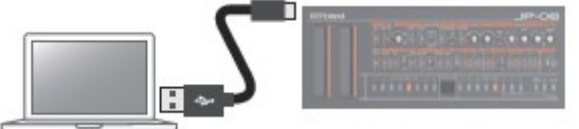

Le pilote USB doit avoir été installé avant de connecter le JP-08 à l'ordinateur. Téléchargez le pilote USB sur le site Web de Roland. Pour plus de détails, reportezvous au fichier Readme.htm inclus dans le téléchargement. <http://www.roland.com/support/>

- **B**. Bouton **VOLUME** : Volume.
- **C**. Prise **PHONES** : pour un casque
- **D**. Prise **OUTPUT** : Raccordez les enceintes ou le mixer.
- **E**. Prise **INPUT** : Entrée audio. La sortie audio de l'appareil connecté s'effectue depuis la prise OUTPUT et la prise PHONES.
- via un câble MIDI.

- **F**. « MIDI » **OUT** & **IN :** Pour jouer sur le JP-08 en connectant un appareil MIDI

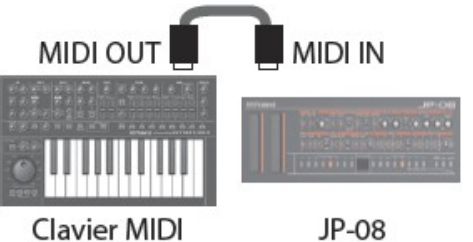

#### *1.4.2 Mise sous tension*

- <span id="page-8-0"></span>- **G**. Commutateur POWER : Pour mettre l'appareil sous tension/hors tension. Après avoir effectué les branchements correctement, veillez à mettre sous tension dans l'ordre suivant, sous peine de dysfonctionnements ou de dommages. :
	- o en premier le JP-08,
	- o et ensuite le système connecté..

Lors de la mise hors tension :

- o éteignez d'abord le système connecté en premier,
- o et ensuite le JP-08

Cet appareil est équipé d'un circuit de protection. Il faut un bref intervalle (quelques secondes) après la mise sous tension de l'appareil pour qu'il fonctionne normalement.

Avant d'allumer ou d'éteindre l'appareil, veillez à toujours baisser le volume. Même si le volume est réglé au minimum, il se peut que vous entendiez un son lors de la mise sous tension/hors tension. Ce phénomène est toutefois normal.

On peut utiliser le JP-08 sur piles (4 piles AA ) ou sur l'alimentation par bus USB..

Lorsque les piles sont presque épuisées, le voyant LED au-dessus du Contrôleur à ruban C1 ( **2** ) clignote.

# <span id="page-9-1"></span>**1.5 Bases d'utilisation (A rédiger)**

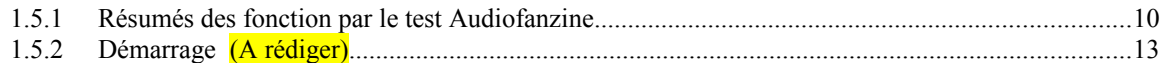

Faute d'avoir eu le temps (le courage) de rédiger un paragraphe « Démarrage » ce paragraphe ne contient pour l'instant qu'une retranscription du (bon) test Audiofanzine décrivant les fonctions, avec une présentation améliorée et un découpage par sujets.

### <span id="page-9-0"></span>*1.5.1 Résumés des fonction par le test Audiofanzine*

<http://fr.audiofanzine.com/synthe-numerique/roland/jp-08/editorial/tests/jupiter-de-poche.html>

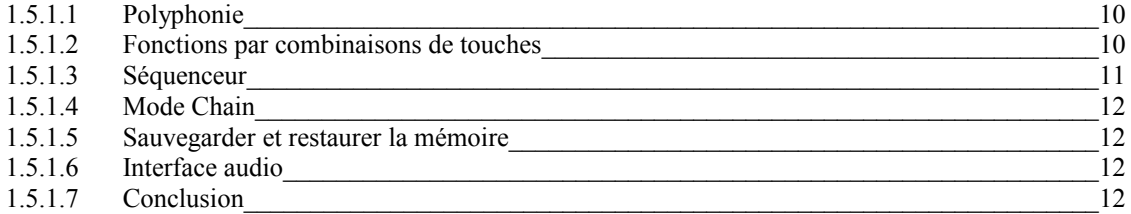

### <span id="page-9-3"></span>*1.5.1.1 Polyphonie*

Le JP-08 est un synthé numérique à modélisation analogique (un VA) polyphonique

- $-$  à 4 voix
- et bitimbral (mode Dual uniquement, pas de Split).

On peut jouer les 4 voix en polyphonie, monodie ou à l'unisson (sans accès au Detune entre les voix).

En polyphonie, il n'y a pas de vol des voix, c'est un peu ballot. En mode « Dual », 2 voix sont empilées donc la polyphonie est réduite à 2 notes.

#### <span id="page-9-2"></span>*1.5.1.2 Fonctions par combinaisons de touches*

La prise en main est immédiate, car la grande majorité des paramètres est directement accessible en façade.

Le reste se fait en combinaison avec les touches **DUAL** ou **MANUAL**; cela concerne essentiellement :

#### - les **fonctions du séquenceur**

- ou les **réglages globaux**, tels que :
	- o l'accord global,
	- o le canal MIDI,
	- $\circ$  la transposition d'octave (-4 / +5) ou par demi-ton,
	- o la courbe de réponse à la vélocité (assignée au volume uniquement)
- o le tempérament de jeu via le ruban de Pitch bend ;
- cela concerne aussi **quelques paramètres de synthèse additionnels** mémorisés avec les programmes :
	- o temps de portamento,
	- o mode de jeu (solo / unisson / poly)
	- o et effet délai.

Dommage que le constructeur n'ait pas sérigraphié ces fonctions sur la façade, il restait de la place pour cela.

#### <span id="page-10-0"></span>*1.5.1.3 Séquenceur*

Le JP-08 intègre un petit séquenceur 16 pas et 16 motifs, sauvegardés indépendamment des programmes.

Appuyer simultanément touches **DUAL** et **MANUAL** pour basculer en mode séquenceur ; on en ressort de la même manière, sans arrêter la reproduction en cours, ce qui permet de changer de programme alors que le séquenceur tourne.

Le séquenceur joue au tempo souhaité ou en synchro MIDI. Son transport se limite à une unique touche Play / Stop. On le programme avec les 16 boutons lumineux et **DUAL/MANUAL** situés en rangée inférieure, mais les fonctions ne sont pas sérigraphiées.

Il existe 4 signatures temporelles :

- triple-croche,
- double-croche,
- triolet de doubles-croches
- et triolet de croches.

Pour chaque pas (entre 1 et 16), on peut entrer une note et une seule, au moyen du clavier ou du ruban de Pitch bend, ou garder le silence, ce qui veut dire que le séquenceur est monodique.

La vélocité est prise en compte lorsqu'on entre les notes au clavier, sympa.

Le temps de Gate se règle avec le ruban de modulation, pour chaque pas ou de manière globale (avec la touche **DUAL**).

Chose amusante, il existe différents modes de lecture :

- à l'endroit,
- en inversion des pas impairs / pairs,
- pas pairs joués seuls,
- pas impairs joués seuls,
- pas impairs puis pairs,
- pas pairs puis impairs,
- aléatoire.

Du coup, ça met du groove dans le rythme, groove que l'on peut accentuer avec un Shuffle programmable. L'automation des commandes n'est toutefois pas possible et les notes séquencées ne sont pas transmises en MIDI / USB. De même, on ne peut pas transposer la lecture à la volée. Ce serait bien que des améliorations d'OS prennent cela en compte…

# <span id="page-11-3"></span>*1.5.1.4 Mode Chain*

Une fois dans ce mode, les notes au-delà de 4 simultanées sont transmises par MIDI Out à la machine suivante (connectée en MIDI In, donc…). Les commandes en façade émettent alors des Sysex (pas encore de CC MIDI à ce stade, il faudra casser les pieds aux Japonais pour cela) ; même les changements de programme lancent une séquence de Sysex, nous ignorons s'il s'agit d'un dump du programme sélectionné, faute de documentation sur le sujet.

On pourra aussi brancher la sortie audio du module esclave dans l'entrée audio du maître, ça évitera de manger une entrée stéréo sur la table ou la carte son, c'est d'ailleurs pour ça qu'elle est faite.

# <span id="page-11-2"></span>*1.5.1.5 Sauvegarder et restaurer la mémoire*

C'est via USB que l'on peut sauvegarder et restaurer les mémoires du JP-08 : cela ne fonctionne pas en dump Sysex, il faut relier le JP-08 à un ordinateur et le mettre en mode spécial à l'allumage en maintenant une touche. L'ordinateur accède alors à un répertoire contenant deux sous-répertoires : Backup et Restore. Backup contient les fichiers de chaque programme, preset et séquence. Il suffit alors de placer ces fichiers dans le répertoire Restore pour les retrouver le moment voulu.

# <span id="page-11-1"></span>*1.5.1.6 Interface audio*

C'est grâce à la prise USB que le JP-08 se transforme en interface audio stéréo 24 bit / 44 kHz en entrée / sortie. Les sons du module et de son entrée audio analogique sont ainsi convertis en numérique et peuvent être envoyés à une STAN. Réciproquement, les sons sortant de la STAN sont convertis et envoyés à la sortie audio analogique du module. C'est donc un instrument virtuel dépourvu d'automation de ses commandes de synthèse, compte tenu de ce que nous avons dit précédemment.

Ceci nécessite au préalable d'installer le driver PC / Mac fourni par Roland. Franchement c'est agréable de voir des capacités audio over USB présentes sur les instruments de cette gamme, la concurrence ferait bien de s'en inspirer, surtout sur des machines plus élitistes…

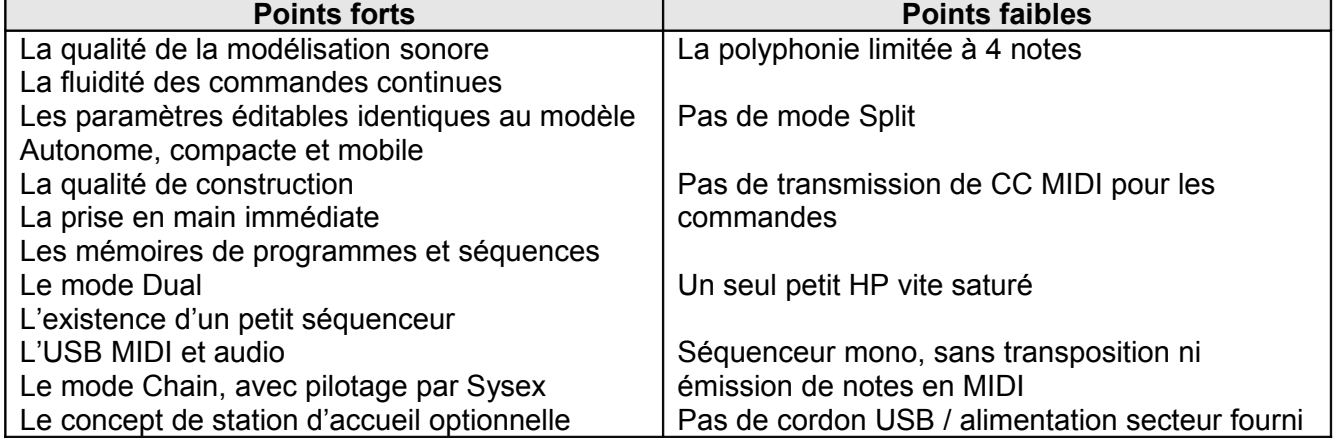

# <span id="page-11-0"></span>*1.5.1.7 Conclusion*

<span id="page-12-0"></span>*1.5.2 Démarrage (A rédiger)*

# <span id="page-13-1"></span>**2 Utilisation avancée du JP-08**

Au moins dans un premier temps, ce chapitre est une simple retranscription du manuel que Roland fournit sous une forme très malcommode, genre carte routière pliable.

On y a jouté les tableaux des 2 fichiers PDF de « Sounds List » et de « Midi implementation Chart », ainsi que la traduction du document FAQ également téléchargeable.

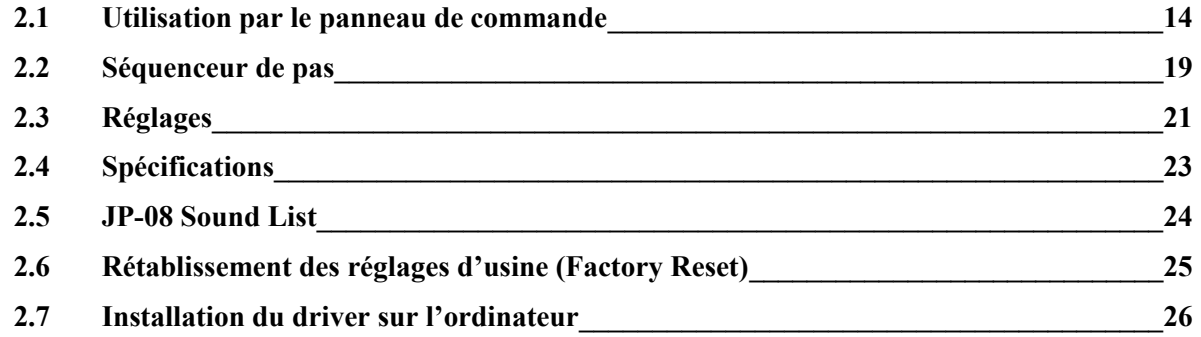

# <span id="page-13-0"></span>**2.1 Utilisation par le panneau de commande**

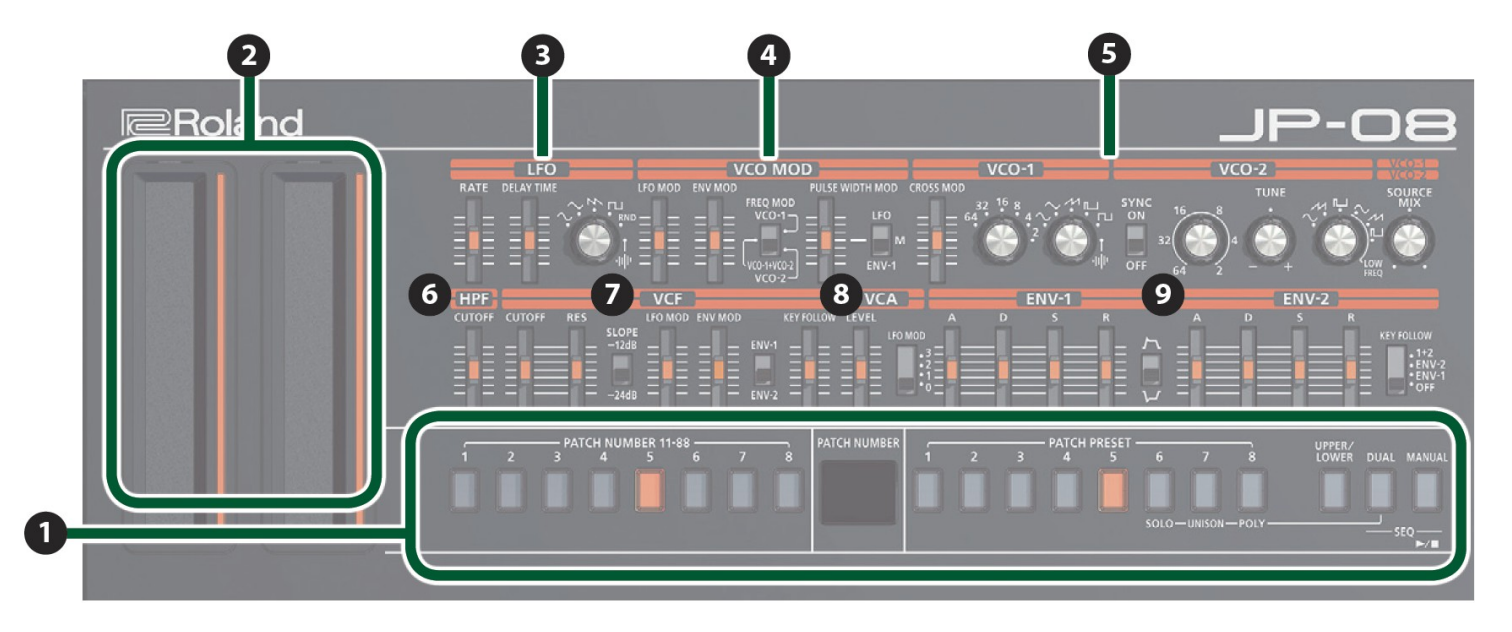

 $\blacksquare$  Section commune pour changer le son (patch).

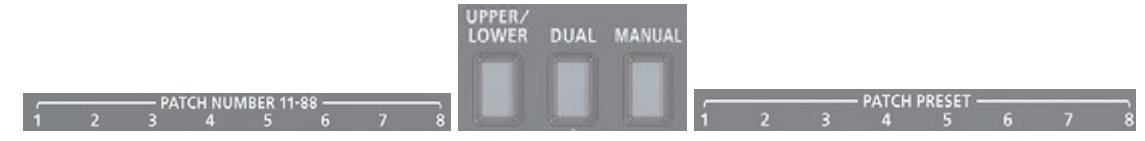

### Modes SOLO / UNISON / POLY

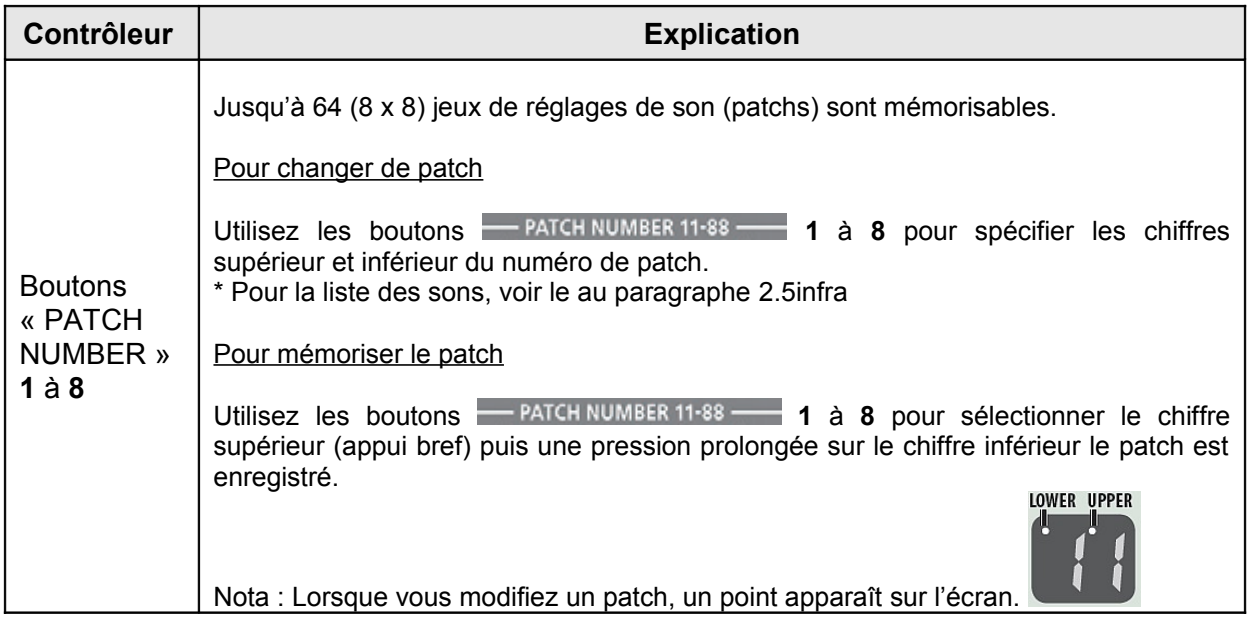

#### Mode « DUAL »

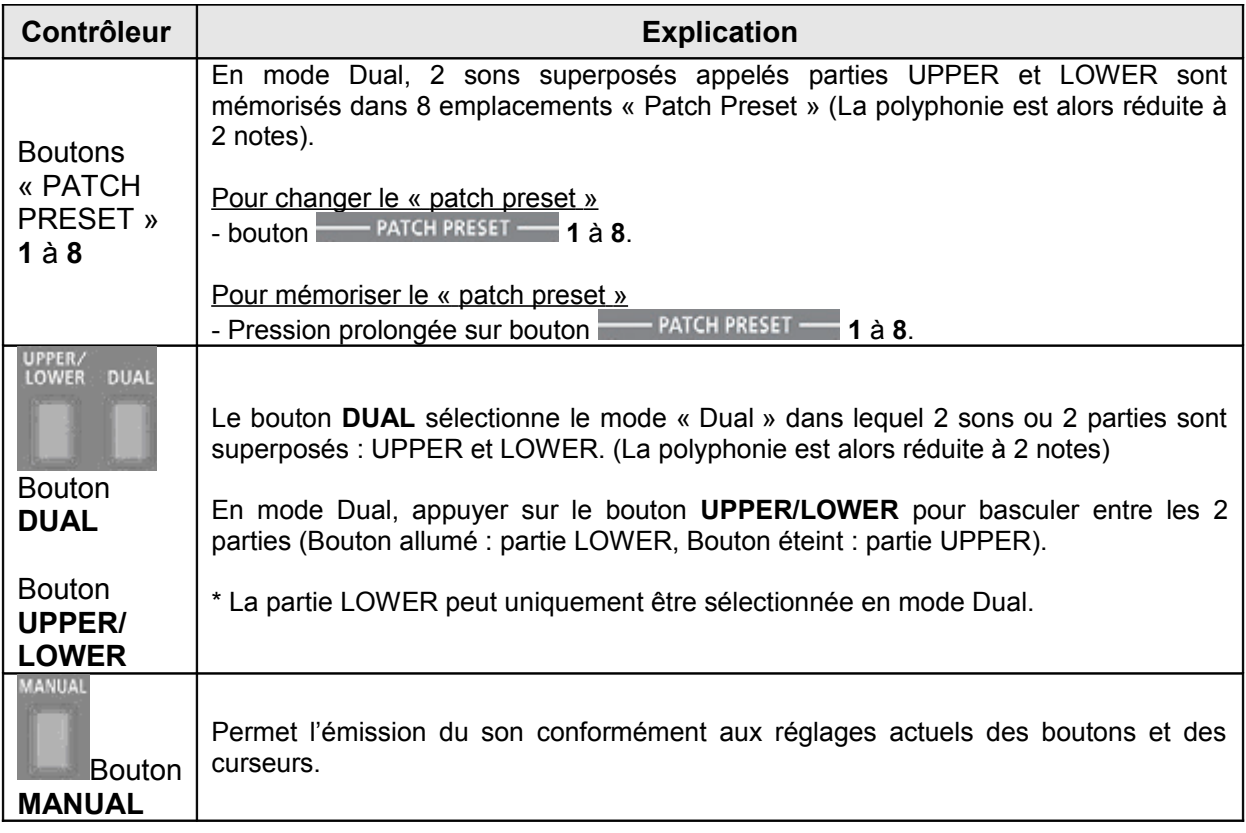

# - **2**. Contrôleur à ruban (**C1/C2**) : Contrôleurs à ruban de type tactile.

- 
- $\circ$  C1 (à gauche) : pitch bend,<br> $\circ$  C2 (à droite) : modulation.

\* En l'absence de connexion de l'unité de clavier K-25m, USB ou MIDI, un son d'aperçu est lu lorsque vous appuyez sur le contrôleur C1.

- **3**. **LFO** : Permet de créer un changement cyclique (modulation) pour le son.

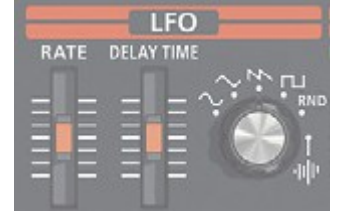

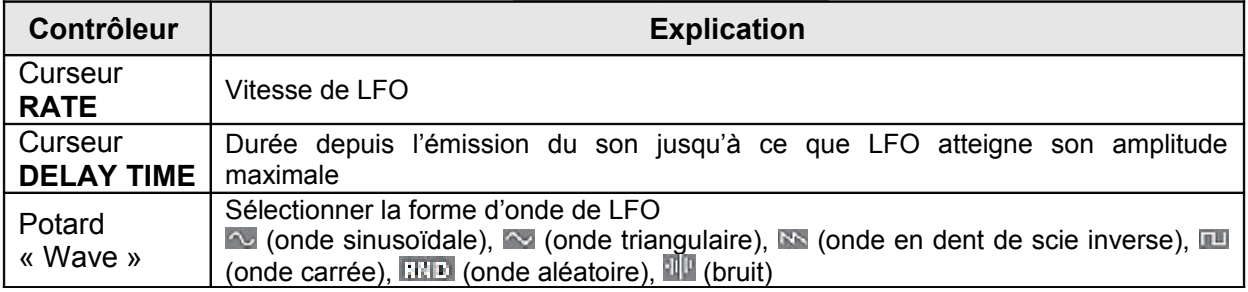

#### - **4**. VCO MOD : Varier le son en modulant le VCO.

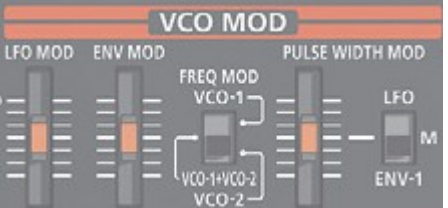

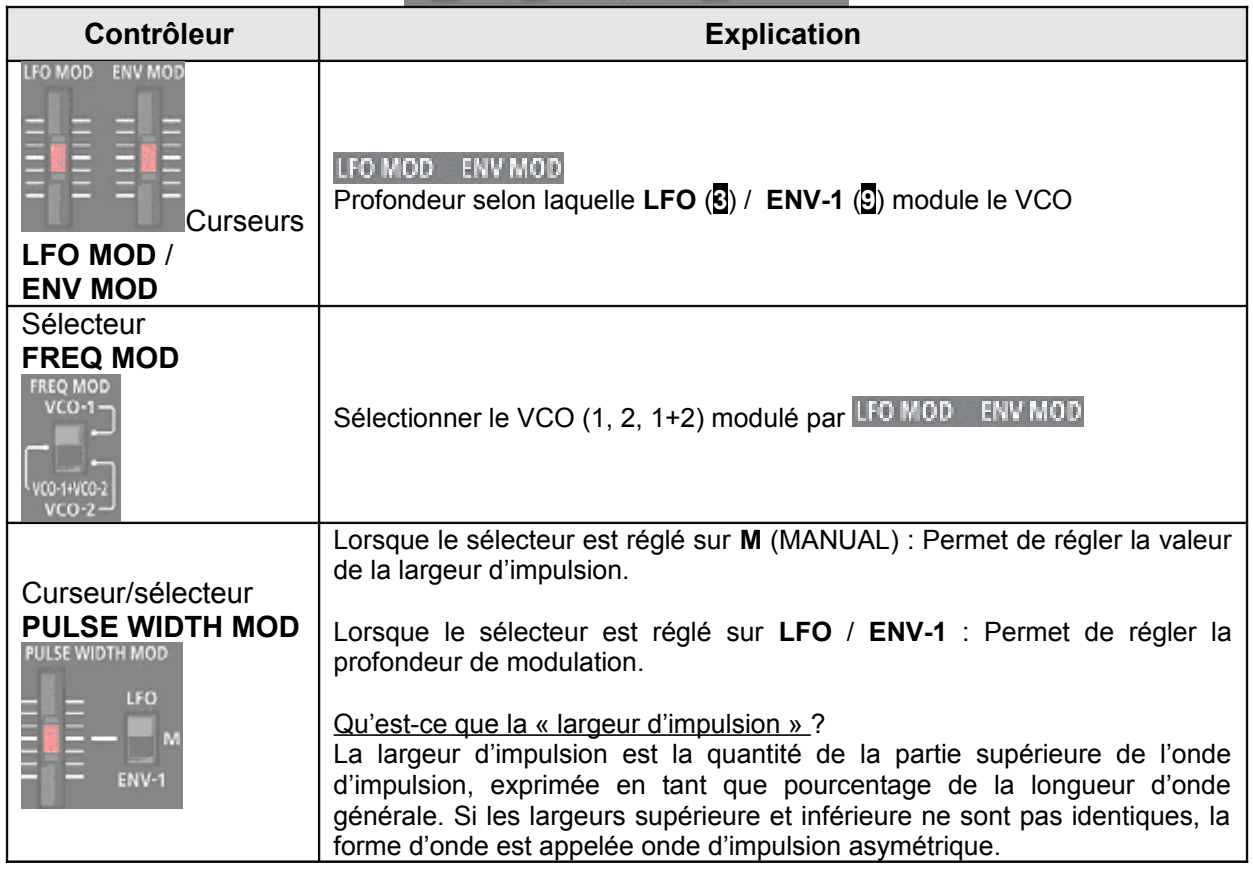

Sélectionner la forme d'onde qui détermine le caractère - **4.** VCO-1/VCO-2 : Sélectionner<br>du son et de spécifier sa hauteur de note.

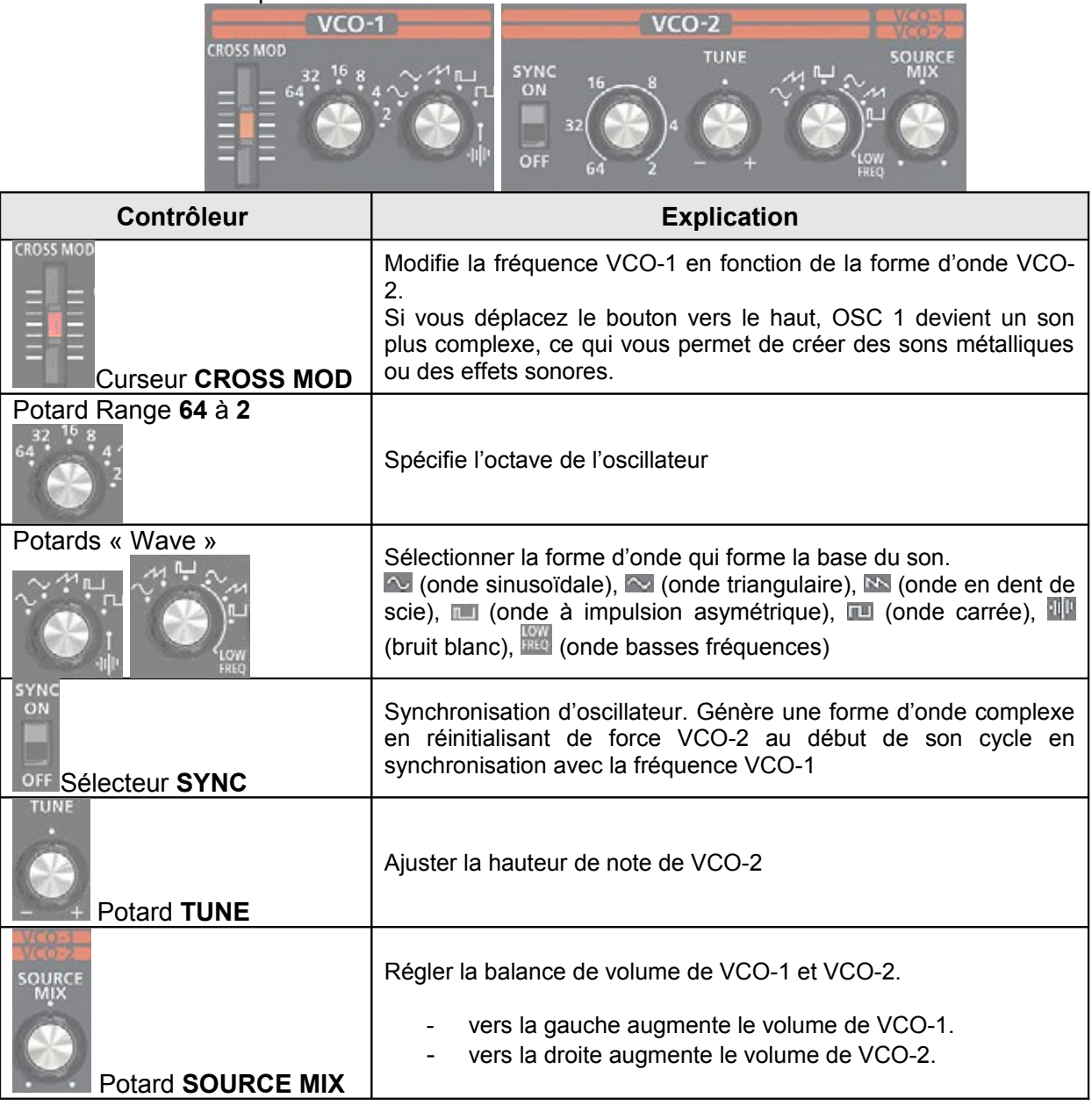

- **6**. **HPF** : Filtre passe-bas qui transmet les hautes fréquences et coupe les basses fréquences.

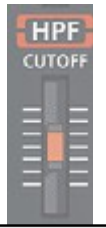

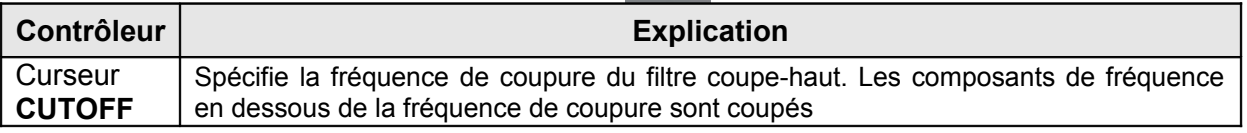

- **7**. **VCF** : Filtre passe-bas qui transmet les basses fréquences et coupe les hautes fréquences.

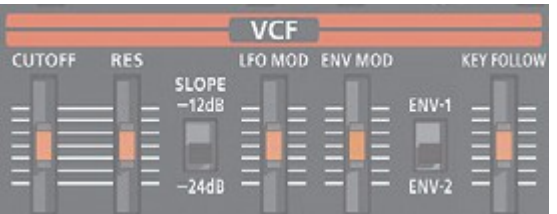

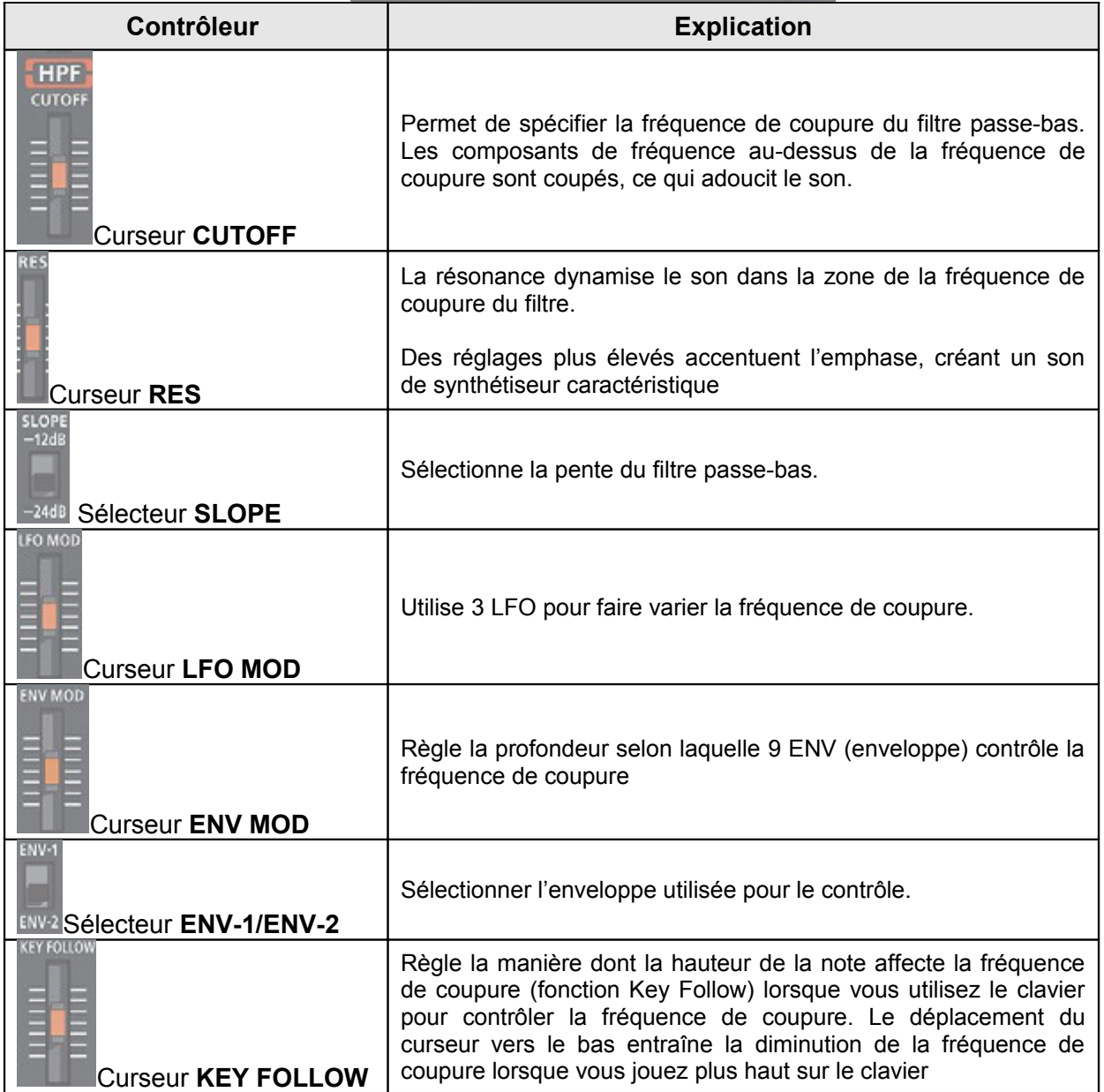

- **8**. **VCA** : Permet de régler la quantité de changement variable dans la durée (enveloppe) pour le volume.

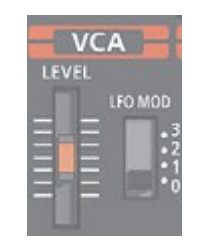

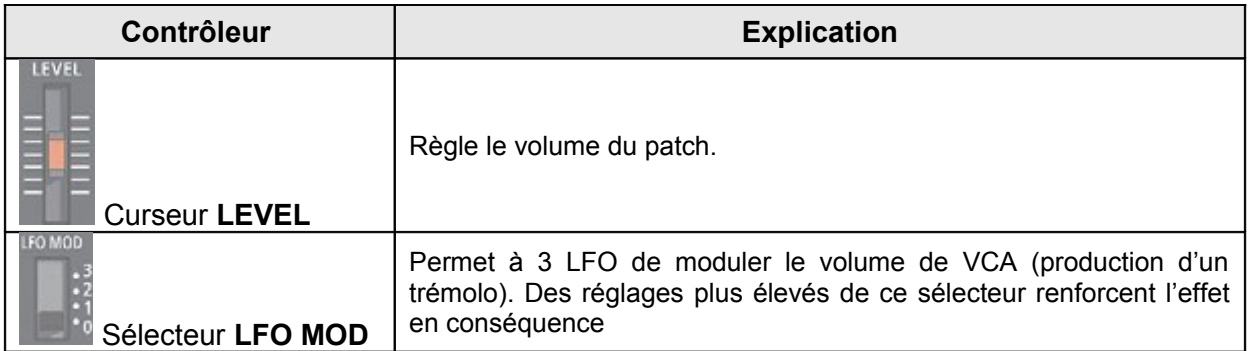

- **9**. **ENV-1/ENV-2** : Permet de créer un changement variable dans la durée (enveloppe).

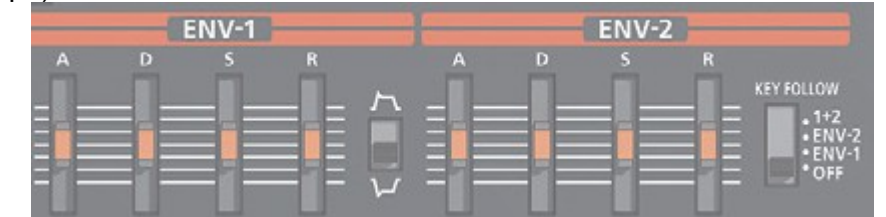

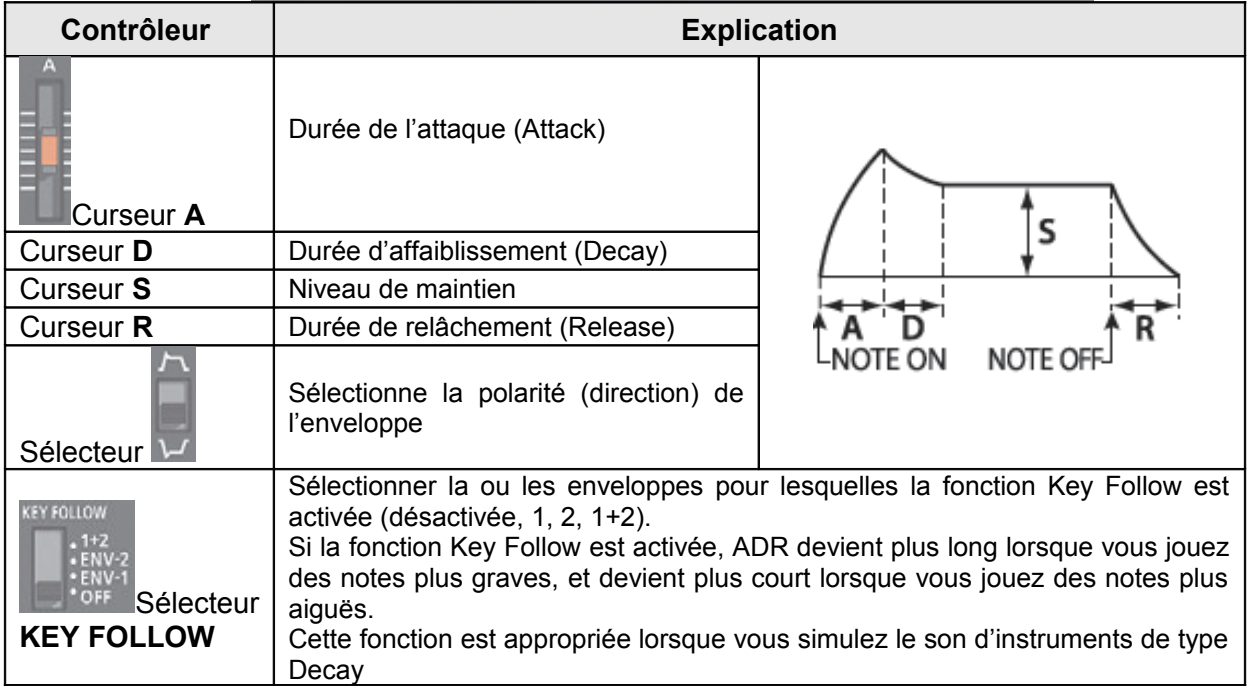

# <span id="page-18-0"></span>**2.2 Séquenceur de pas**

Le séquenceur de pas (Step Sequencer) permet d'entrer une note dans chacun des 16 pas (au maximum), puis de lire ces notes en boucle.

Le nombre de pas est modifiable entre 1 et 16.

On peut mémoriser jusqu'à 16 pas.

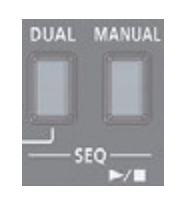

- 1. boutons **DUAL** et **MANUAL** « SEQ » simultanément pour passer en mode Step Sequencer. Le bouton **can clignote**.

\* Pour quitter le mode Step Sequencer, appuyez à nouveau sur les boutons **DUAL** et **MANUAL** simultanément.

#### Boutons de pas **1** à **16**

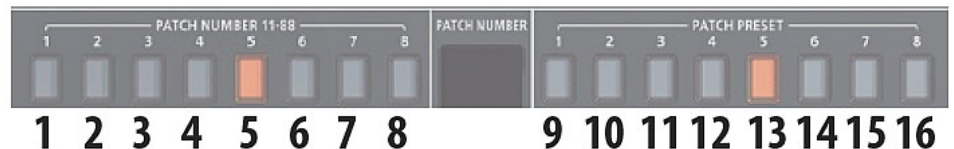

En mode Step Sequencer, les 16 boutons numériques 1 à 8 « PATCH NUMBER » et 1 à 8 « PATCH RESET » présentés sur l'illustration sont appelés « Boutons de pas » **1** à **16**.

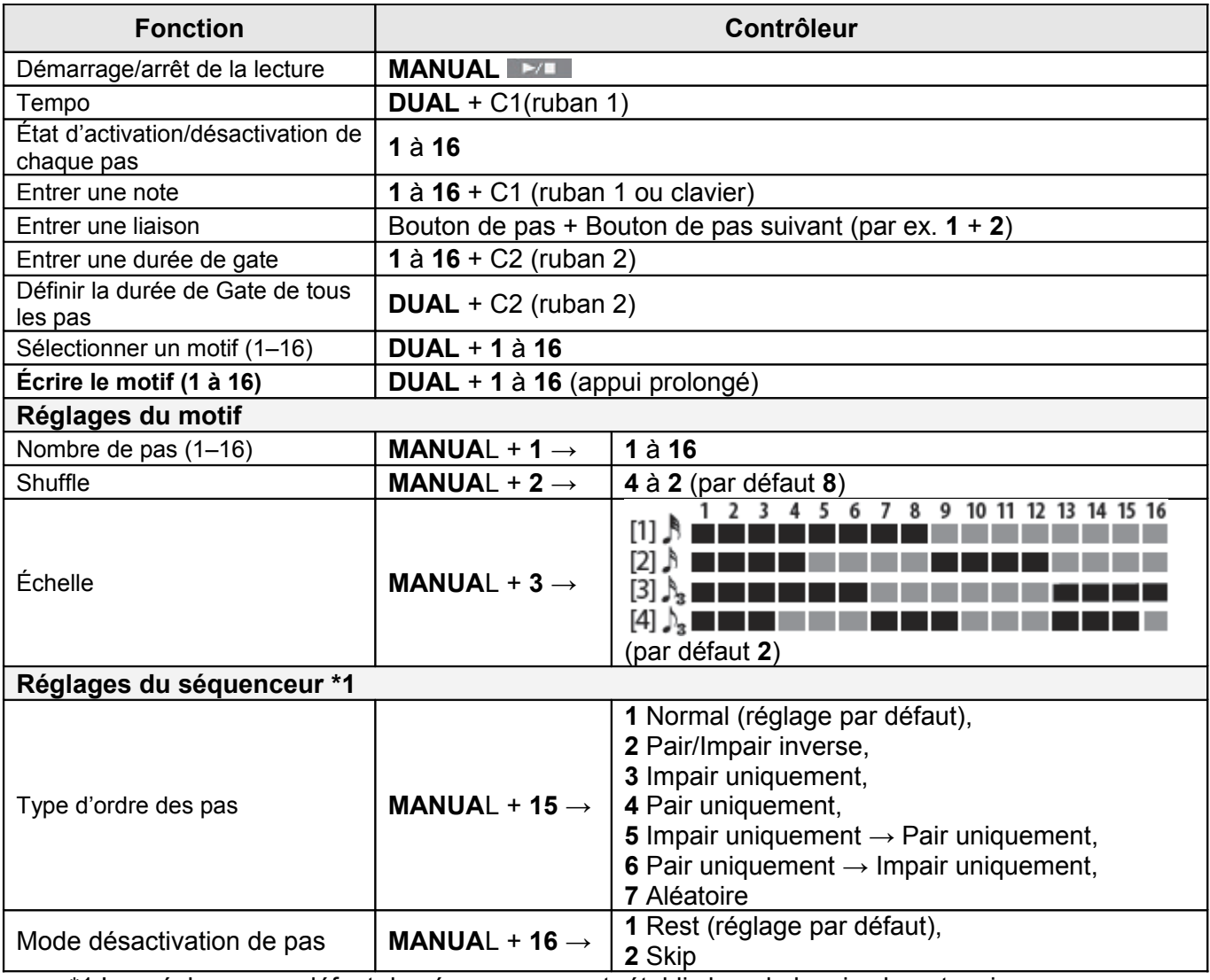

\*1 Les réglages par défaut du séquenceur sont rétablis lors de la mise hors tension.

Saisie de pas

- 1. Maintenez enfoncé le bouton de pas (boutons **1** à **16**) sur lequel vous souhaitez entrer une note.

- 2. Tout en maintenant enfoncé le bouton de pas, jouez au clavier. Sinon, utilisez le contrôleur à ruban C1 pour spécifier la note.
- 3. Relâchez le bouton de pas.
- 4. Appuyez sur le bouton **De Languist pour démarrer la lecture.**

\* Pour supprimer la note à un pas, désactivez un bouton de pas (**1** à **16**) contenant une note (le bouton s'éteint).

# <span id="page-20-2"></span>**2.3 Réglages**

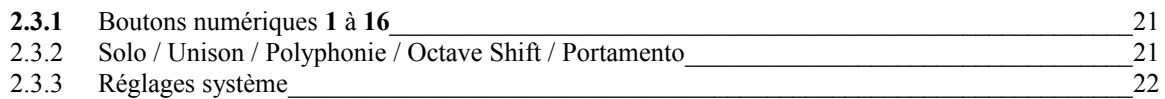

# *2.3.1 Boutons numériques 1 à 16*

<span id="page-20-1"></span>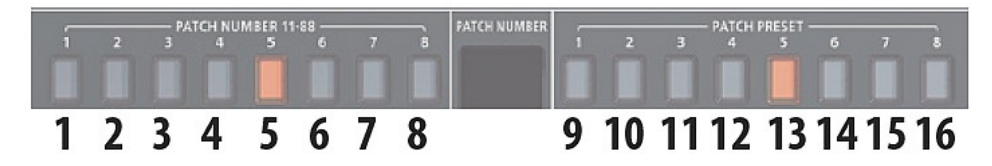

En mode Settings (Réglages), les 16 boutons numériques 1 à 8 « PATCH NUMBER » et 1 à 8 « PATCH RESET » présentés sur l'illustration sont appelés boutons **1** à **16**.

# <span id="page-20-0"></span>*2.3.2 Solo / Unison / Polyphonie / Octave Shift / Portamento*

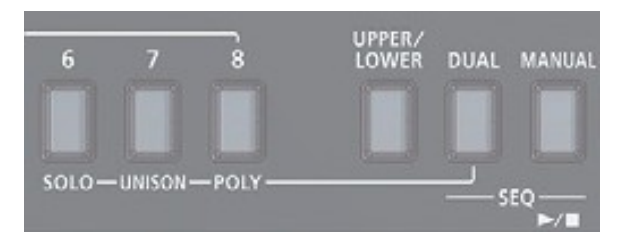

- 1. Maintenir enfoncé le bouton **DUAL**, spécifier la valeur à l'aide des boutons numériques figurant dans le tableau suivant sur le contrôleur à ruban « C1 »/ « C2 ».

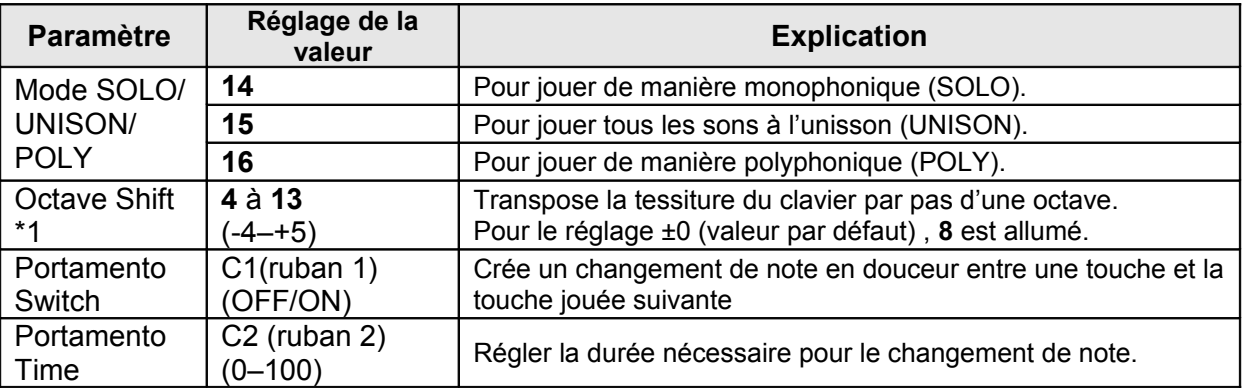

\*1 Uniquement en cas d'utilisation de l'unité de clavier K-25m en option

# *2.3.3 Réglages système*

- <span id="page-21-0"></span>- 1. Maintenir enfoncé le bouton **MANUAL**, et appuyer sur l'un des boutons numériques affichés dans le tableau suivant pour sélectionner le paramètre. \* Continuer à maintenir enfoncé le bouton **MANUAL**.
- 2. Presser sur un bouton numérique pour sélectionner la valeur puis relâchez le bouton **MANUAL** pour confirmer la valeur.

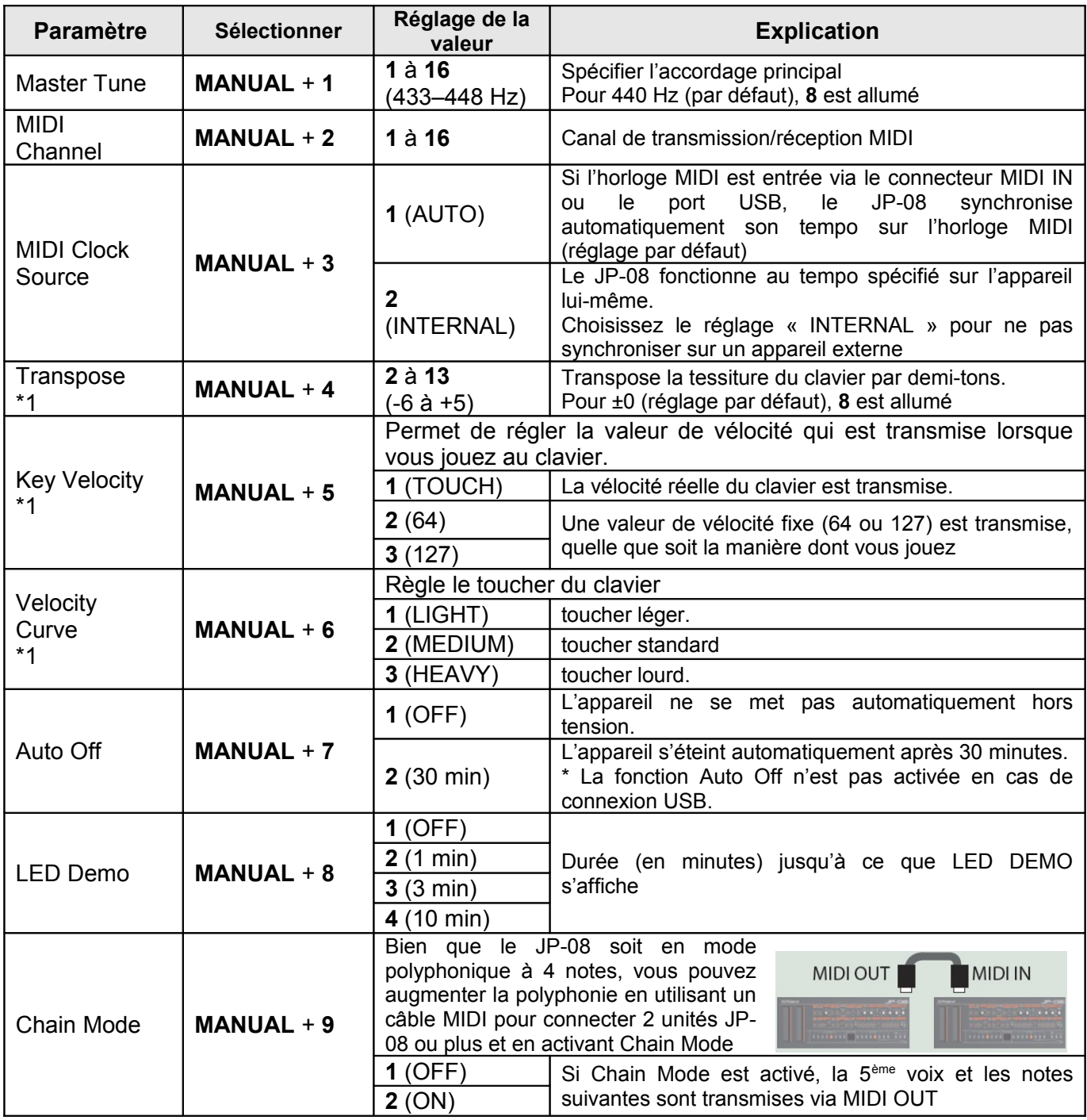

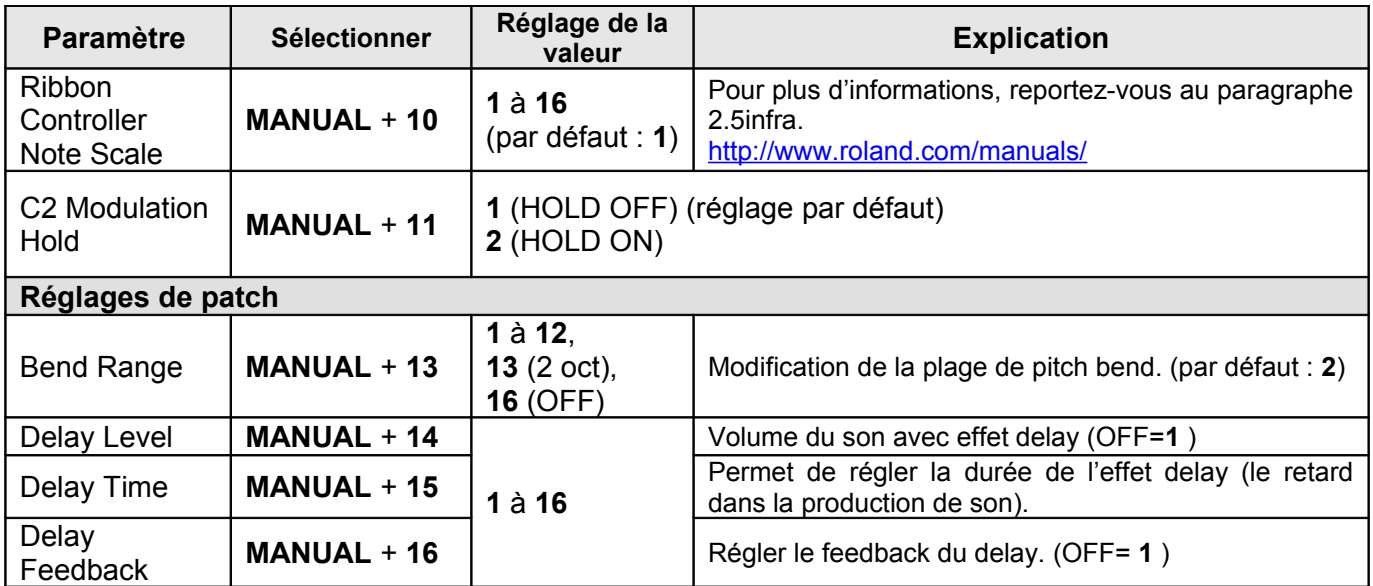

\*1 Uniquement en cas d'utilisation de l'unité de clavier K-25m en option

# <span id="page-22-0"></span>**2.4 Spécifications**

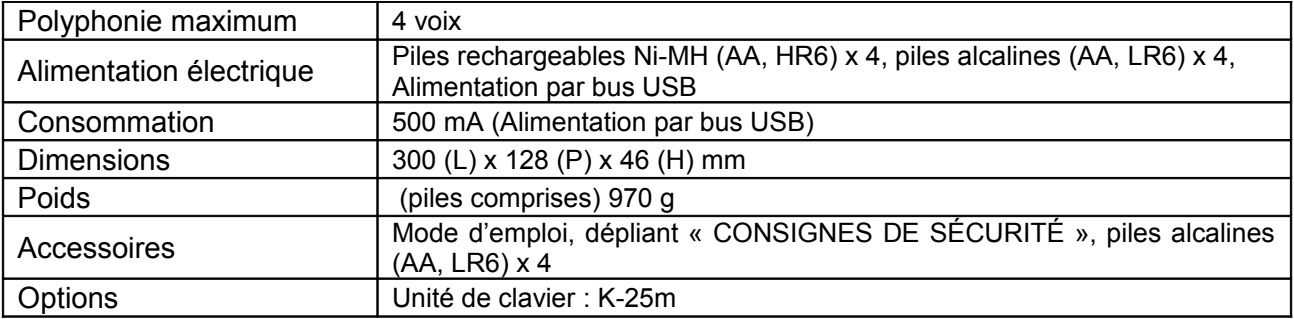

### **2.5 JP-08 Sound List**

<span id="page-23-2"></span>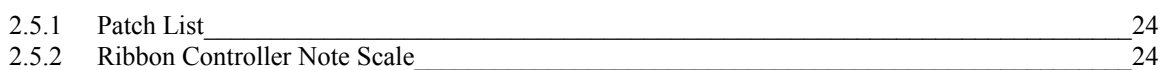

# <span id="page-23-1"></span>*2.5.1 Patch List*

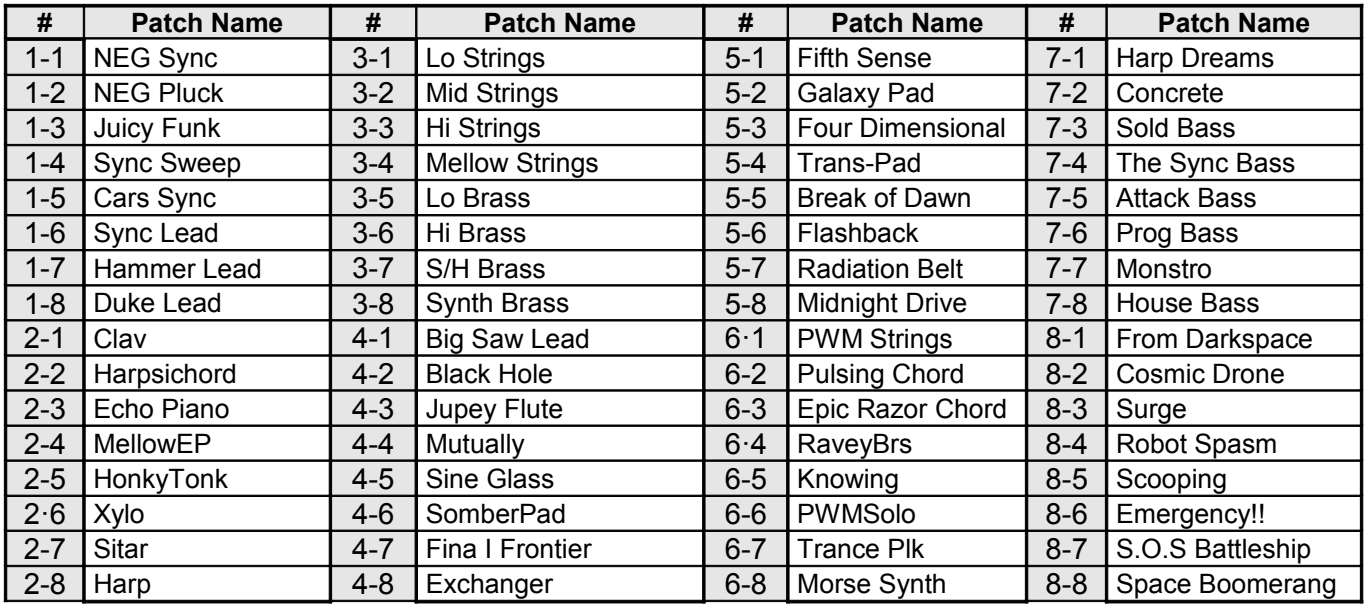

# <span id="page-23-0"></span>*2.5.2 Ribbon Controller Note Scale*

System Setting: **MANUAL** + **10** )

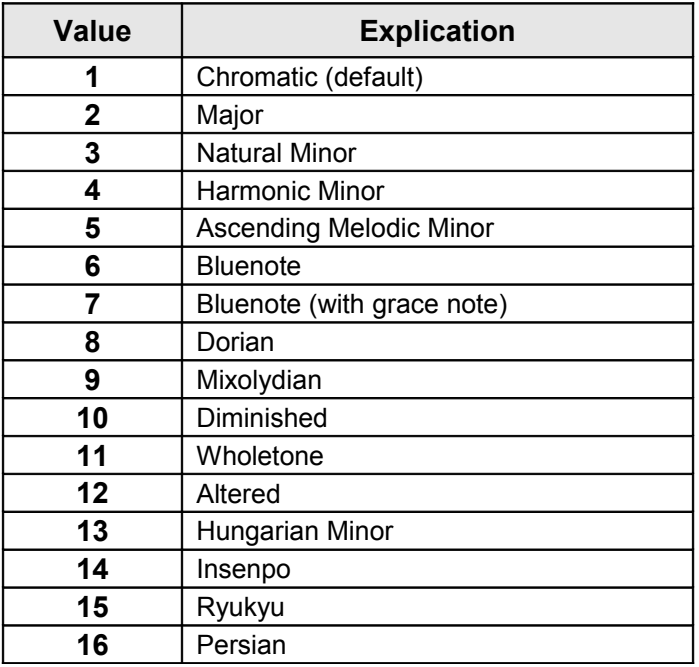

### <span id="page-24-1"></span>**2.6 Rétablissement des réglages d'usine (Factory Reset)**

- 1. Maintenir enfoncé le bouton **PATCH NUMBER 1**, mettez l'appareil sous tension. Le bouton clignote. Si vous décidez de ne pas rétablir les paramètres d'usine, mettez l'appareil hors tension
- 2. bouton **MANUAL** pour rétablir les paramètres d'usine.
- 3. Lorsque tous les boutons clignotent, mettez le JP-08 hors tension, puis à nouveau sous tension.

#### *2.6.1 Sauvegarde et restauration des données*

<span id="page-24-0"></span>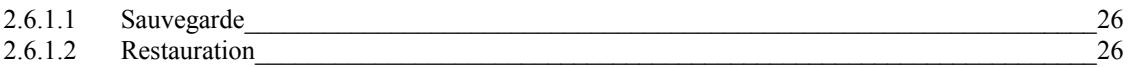

#### <span id="page-24-3"></span>*2.6.1.1 Sauvegarde*

S'assurer auparavant que le driver a bien été installé sur l'ordinateur.

- 1. Maintenir enfoncé le bouton **PATCH NUMBER 2**, et mettre l'appareil sous tension.
- 2. Connecter un ordinateur au port USB du JP-08 au moyen d'un câble USB.
- 3. Ouvrir le lecteur « JP-08 » sur l'ordinateur. Les fichiers de sauvegarde se trouvent dans le dossier « BACKUP » du lecteur « JP-08 ».
- 4. Copier les fichiers de sauvegarde sur votre ordinateur.
- 5. Ejecter le lecteur USB puis débranchez le câble USB. (sous Windows 8/7 par un clic droit sur l'icône « JP-08 » dans « Poste de travail » et choisir « Éjecter ».)
- 6. Mettre le JP-08 hors tension.

#### <span id="page-24-2"></span>*2.6.1.2 Restauration*

- 1. Comme décrit dans la procédure de « Sauvegarde » Étapes 1–3, ouvrir le lecteur « JP-08 » sur l'ordinateur.
- 2. Copier les fichiers de sauvegarde du JP-08 dans le dossier « RESTORE » du lecteur « JP-08 ».
- 3. Ejectez le lecteur USB puis appuyez sur le bouton **MANUAL**.
- 4. Une fois que les voyants LED ont fini de clignoter, mettre l'appareil hors tension.

# <span id="page-25-2"></span>**2.7 Installation du driver sur l'ordinateur**

Le driver ne semble pas nécessaire pour windows 10.

Les instruction suivantes concerne donc le driver pour windows 7 et 8.

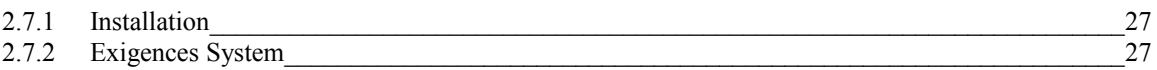

### <span id="page-25-1"></span>*2.7.1 Installation*

Pour Windows 8 :

Lancer Setup.exe/

Lorsque le message de Windows SmartScreen est affiché sur l'installation ou l'exécution d'un logiciel, effectuer les procédures suivantes.

- 1. Cliquez sur [More Infos].
- 2. Cliquez sur le [Run anyway].

\* Si le PC n'est pas connecté à Internet, l'étape 1 sera tée sautée.

# <span id="page-25-0"></span>*2.7.2 Exigences System*

System exploitation :

Microsoft (R) Windows (R) 8 / 8.1 (64-bit edition / 32 bit edition) Microsoft (R) Windows (R) 7 (64-bit edition / 32-bit edition) (Service Pack 1 ou version ultérieure)

\* Ce pilote ne fonctionnera pas sur Windows RT.

Ordinateur : PC Windows compatible équipé d'un port USB

# <span id="page-26-0"></span>**3 FAQ**

Ce paragraphe est une traduction du fichier « Boutique\_JP-08\_FAQ\_e02\_W.pdf »

Q. Je ne peux pas transmettre les données à l'aide d'un câble USB micro.

Ne pas utiliser un câble micro USB qui est conçu uniquement pour charger un appareil, car les câbles de charge ne peuvent pas transmettre de données.

Q. Quand je mets le JP-08 en mode Dual, la partie supérieure est plus entendu; pourquoi ?

En mode Dual, la sortie PHONES et OUTPUT est divisé entre "L ch: LOWER" et "R ch. UPPER"

Cela signifie que si vous utilisez un casque monaural, ou si vous utilisez un câble monaural pour connecter le JP-08 à un autre appareil, seule la sortie "L ch" est entendue, et le son UPPER est pas entendu en mode Dual. Utilisez un casque stéréo ou un câble de connexion stéréo.

Q. Bien que le JP-08 devrait être polyphonique à 4 voix, les notes sont coupées après la 2ème note.

Pouvez-vous utiliser le mode Dual?

En mode Dual, l'instrument est polyphonique à 2 voix.

Q. Je spécifié "shuffle" sur le séquenceur pas à pas, mais à l'allumage suivant le réglage de lecture aléatoire revient à "off".

Les paramètres suivants utilisés par le séquenceur pas à pas ne sont pas enregistrées.

- Ils reviennent à la valeur par défaut lorsque vous éteignez l'appareil.
- Shuffle
- Step ordre type
- Off Step mode

Q. Est-ce un modèle que je crée sur le séquenceur pas à pas est sauvé automatiquement?

Un modèle que vous créez ne sont pas sauvegardées automatiquement. Si vous souhaitez enregistrer un motif que vous avez créé sur le séquenceur pas à pas, enregistrer le motif.

Q. J'ai du mal à effectuer le Start/Stop sur le séquenceur pas à pas.

Lors de l'exécution de démarrage / arrêt en mode séquenceur pas à pas, appuyez et relâchez rapidement la touche **MANUAL** pour jouer / arrêter avec succès.

Q. Puis-je utiliser le décalage d'octave en mode séquenceur pas à pas ?

Retourner au mode normal avant d'utiliser le décalage d'octave.

Q. Puis-je utiliser un clavier MIDI externe pour un enregistrement par Step-Record ? Oui.

Réglez le canal de transmission de votre clavier MIDI externe pour correspondre au canal MIDI de votre unité de la série Boutique MIDI.

Q. Puis-je connecter plusieurs unités de la série Boutique à mon PC ou Mac et de les utiliser en même temps.

Oui. Mais avec Les limitations suivantes :

#### Windows

- une seule unité est reconnue par ASIO.

\* La priorité est déterminée par l'ordre dans lequel vous vous connectez les unités à votre PC, et si plus d'une unité est connectée, l'unité de priorité plus élevée est utilisée. Si vous voulez changer la priorité, désinstaller temporairement le pilote, et puis réinstallez le pilote de sorte que l'unité de la série Boutique est reconnue.

- Les unités multiple peuvent être reconnus par MME ou DirectSound.
- \* Comme ils ne seront pas synchronisés, nous vous recommandons d'utiliser un seul. - Des unités multiples peuvent être reconnues et utilisées simultanément via MIDI.
	- Mac:
- Les unités de Multiple peuvent être reconnus pour l'audio.
- \* Comme ils ne seront pas synchronisés, nous vous recommandons d'utiliser un seul.
- Des unités de Multiple peuvent être reconnues et utilisées simultanément via MIDI.

Q. Y at-il des précuations lors de la connexion de la sortie et prises INPUT de plusieurs unités de la série Boutique ?

Veillez à ce que les entrées et sorties des connexions dans la chaîne des dispositifs de série Boutique multiple ne forment pas une boucle. S'il y a une boucle, un bourdonnement ou du bruit peuvent se produire.

Q. Puis-je modifier les paramètres qui sont contrôlés par le contrôleur de ruban de la l'unité de la série Boutique?

Ceux-ci ne peuvent pas être modifiés.

Q. Les potentiomètres transmettent ils les messages de changement de contrôle MIDI (CC)? Non ils ne peuvent pas.

Q. le temps de retard et LFO d'une unité de la série Boutique peut être synchronisé avec le Tempo ?

Non ils ne peuvent pas.

Q. Après une connexion MIDI IN, je ne peux plus produire de sons avec le contrôleur de ruban.

Si une note est entrée avec le clavier K-25M ou depuis le MIDI IN, la fonction de prévisualisation C1 est désactivé.

Lorsque vous éteignez/rallumez l'appareil, la fonction de prévisualisation est activée.

Q. Est-ce que le moteur de son de la vitesse de support de série Boutique? Oui, il prend en charge la vitesse. Avec les réglages d'usine, la vitesse est réglée à une valeur fixe; dans les paramètres du système, modifier le réglage de la vélocité à [1] (TOUCH).

Q. Est-ce que le bend range est mémorisée pour chaque patch? Oui, il est mémorisé pour chaque patch.

Q. Parfois, un potentiomètre ou un curseur ne se reflète pas dans le son.

En fonction des réglages de paramètres qui sont enregistrés dans un patch, il pourrait y avoir des cas dans lesquels aucun son est produit même lorsque le volume est au maximum, ou dans lequel l'exploitation d'un paramètre ne fait aucune différence dans le son.

Exemple: Si le paramètre SOURCE MIX est réglé sur 0 (vers VCO1), l'exploitation des paramètres de VCO2 n'a aucun effet sur le son de la sortie.

- Si aucun son ne sort, charger de patch pour voir si un patch existant produira son.

- si la mémoire a été écrasée, essayez une réinitialisation d'usine.
- Q. La LED du ruban contrôleur clignote.

Les piles sont faibles. Installer des piles neuves.

- Q. Quelle est la gamme de tempo du Step séquenceur ? La plage de tempo est de 40 BPM à 300 BPM.
- Q. Comment retirer l'appareil du clavier d'accueil K-25M ?

Débranchez le câblage qui relie l'appareil au K-25M; puis, sur le K-25m, utiliser un objet mince et pointu comme une prise casque pour presser la charnière sur le côté droit du module, et retirer le module.

Q. Puis-je maintenir une valeur du paramètre même après avoir retirer le doigt du contrôleur ruban C<sub>2</sub> ?

Utiliser le paramètre du système **MANUAL** + **11** pour régler MOD HOLD ON; la valeur est maintenue même après que vous retirez votre doigt du ruban C2.

- [1] MOD TENIR OFF (valeur par défaut)
- [2] MOD HOLD ON
- Q. Puis-je modifier le taux d'échantillonnage de l'audio USB ?

Le taux d'échantillonnage audio USB est fixé à 44,1 kHz.

Q. Quelle est la gamme de Delay ?

La plage de temps de Delay est de 20 msec à 700 msec.

Q. Lors de la connexion de 2 unités de la série Boutique avec un câble audio en mode chain, comment dois-je régler le volume des unités ?

Lors de la connexion de deux unités par l'intermédiaire d'un câble audio, l'appareil dont la prise OUT est connectée doit être réglé à un volume d'environ 11 heures; sur l'appareil dont la prise INPUT est connecté, réglez le volume au niveau que vous souhaitez.

Si vous avez connecté 3 ou plusieurs dispositifs, des dispositifs autres que le dispositif le plus éloigné en aval doivent être réglé sur 11 heures environ afin que chaque appareil dispose d'un volume constant.

Q. Les unités de la série Boutique ont il un moteur sonore analogique ?

Le moteur sonore utilise une technologie de modélisation de pointe pour simuler des circuits analogiques DSP.

Q. Est-ce que les unités de la série Boutique produisent le même son que le JUPITER-8 / JUNO 106 / JX-3P ?

La technologie ACB (Analog Comportement Circuit) permet de reproduire le son du JUPITER-8 / JUNO-106 / JX-3P.

La sortie du son de synthé est monophonique.

- JP-08: En mode Dual, le son LOWER est sortie de "L" et le son UPPER est sortie de "R."
- JU-06 / JX-03: La sortie du chorus est stéréo.

Q. Quels paramètres peuvent être sauvegardés dans un Pattern de Step séquenceur ?

- Les paramètres suivants peuvent être sauvegardés.
- On / off de chaque étape
- velocity de chaque étape
- Gate Time de chaque étape
- Pitch de chaque étape
- Scale

Q. Est-ce que le séquenceur pas à pas supporte la vélocité ?

Oui, il prend en charge la vélocité.

Pour entrer la vélocité, définir le paramètre velocity [1] (TOUCH), et saisir des notes avec le clavier d'accueil K-25M ou un clavier externe

Q. Puis-je entrer une liaison (tie) dans le Step séquenceur ?

 $\overline{E}$ n appuyant simultanément sur le 1<sup>er</sup> et le dernier Step des notes que vous souhaitez lier.

Pour annuler ce réglage, désactivez temporairement les Steps concernés, puis rallumez-les.

Q. Les mouvements de potards et curseur mouvements sont ils enregistrés dans le Step séquenceur ?

Non .

Seules les notes peuvent être enregistrés.

Q. le séquenceur est il polyphonique?

Le Step séquenceur est monophonique.

Q. Est-ce le mode Chain est valide même si un modèle différent de Boutique est connecté ?

Si vous activez le mode chain sur les unités du même modèle et les connecter avec un câble MIDI, les paramètres sont synchronisés et les nombres de voix s'ajoutent. (4 voix pour 1 unité, 8 voix pour 2 unités, ...)

Si vous connectez différents modèles (JP / JU / JX), les nombres de voix s'ajoutent mais les paramètres ne se synchronisent pas.

Q. Puis-je connecter les modèles de série Boutique via MIDI et les faire jouer en synchronisation?

Oui.

Si vous souhaitez connecter les unités via MIDI et synchroniser le séquenceur pas à pas, spécifier différents canaux MIDI de sorte que les canaux MIDI de chaque unité ne sont pas incompatibles.

\* Réglez la source d'horloge MIDI AUTO.

Q. Puis-je superposer les sons de plusieurs unités de la série Boutique ?

En connectant les unités avec un câble MIDI, vous pouvez les faire jouer ensemble (en couche).

Vous pouvez superposer le son de plusieurs périphériques en les jouant simultanément à partir d'un maître K-25M ou un MIDI clavier externe.

### REMARQUE

- \* Si vous superposer des sons, désactiver le paramètre mode chain
- \* Réglez chaque unité sur le même canal MIDI.

#### Q. les unités Boutique Peut être alimenté via USB ?

Ils prennent en charge l'alimentation par les ports USB d'un ordinateur. Roland ne garantit pas le fonctionnement avec un adaptateur d'alimentation USB.

Q. Quel est le nombre maximum de charme unités de la série qui peuvent être connectés en Mode de chaîne?

Jusqu'à 3 unités sans problème. Le Fonctionnement avec plus de 3 unités dépend des conditions d'utilisation.

# <span id="page-31-0"></span>**4 MIDI Implementation Chart**

Date: Sep. 01, 2015 Version: 1.00

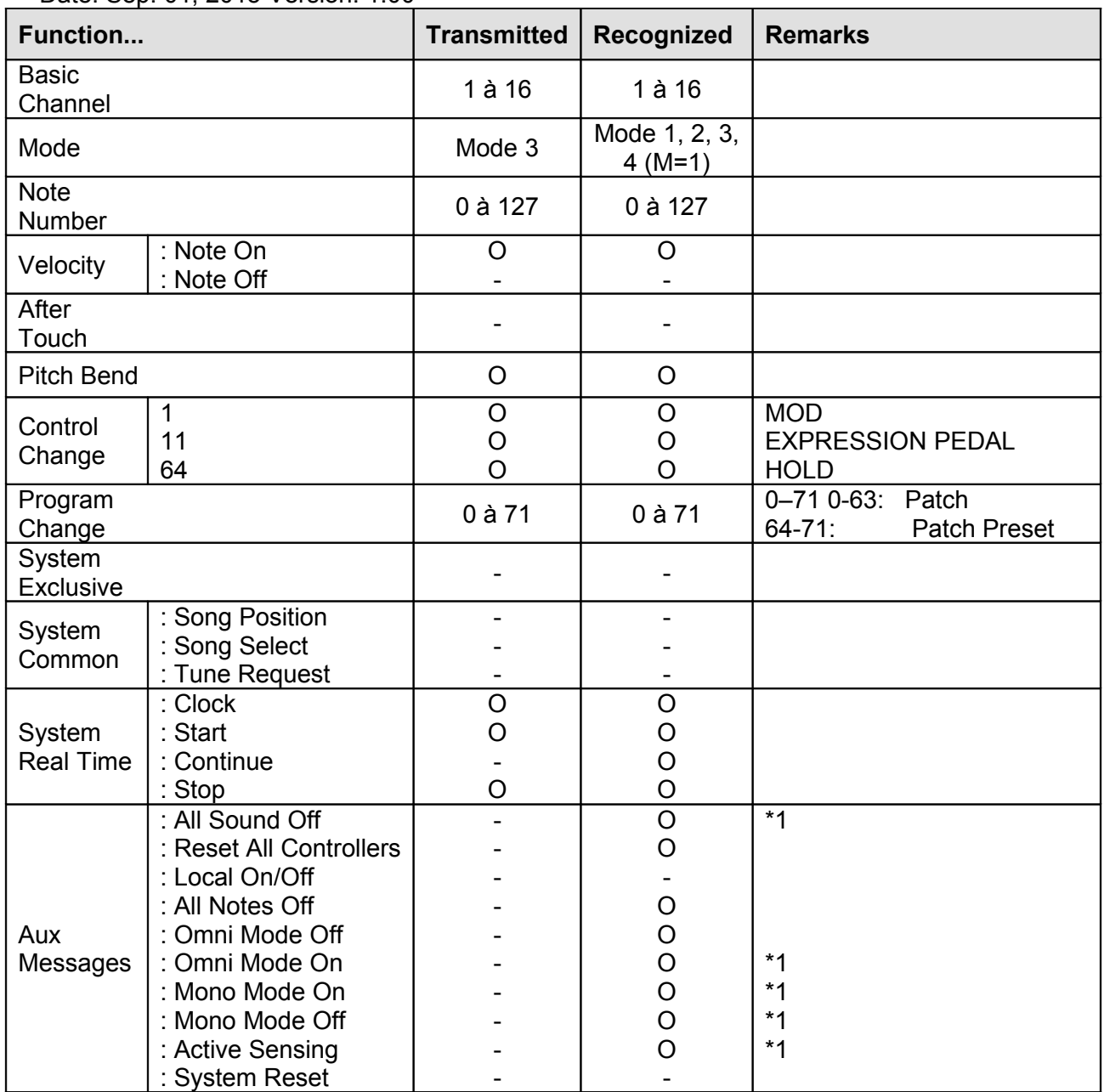

Notes \*1 Same process as All Note Off. 0 : Yes

- : No

Mode 1: OMNI ON, POLY Mode 2: OMNI ON, MONO Mode 3: OMNI OFF, POLY Mode 4: OMNI OFF, MONO

# <span id="page-32-0"></span>**5 Message SysEx**

[http://fr.audiofanzine.com/synthe-numerique/roland/jp-08/forums/t.609436,roland-boutique](http://fr.audiofanzine.com/synthe-numerique/roland/jp-08/forums/t.609436,roland-boutique-et-sysex.html)[et-sysex.html](http://fr.audiofanzine.com/synthe-numerique/roland/jp-08/forums/t.609436,roland-boutique-et-sysex.html)

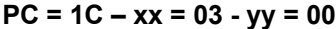

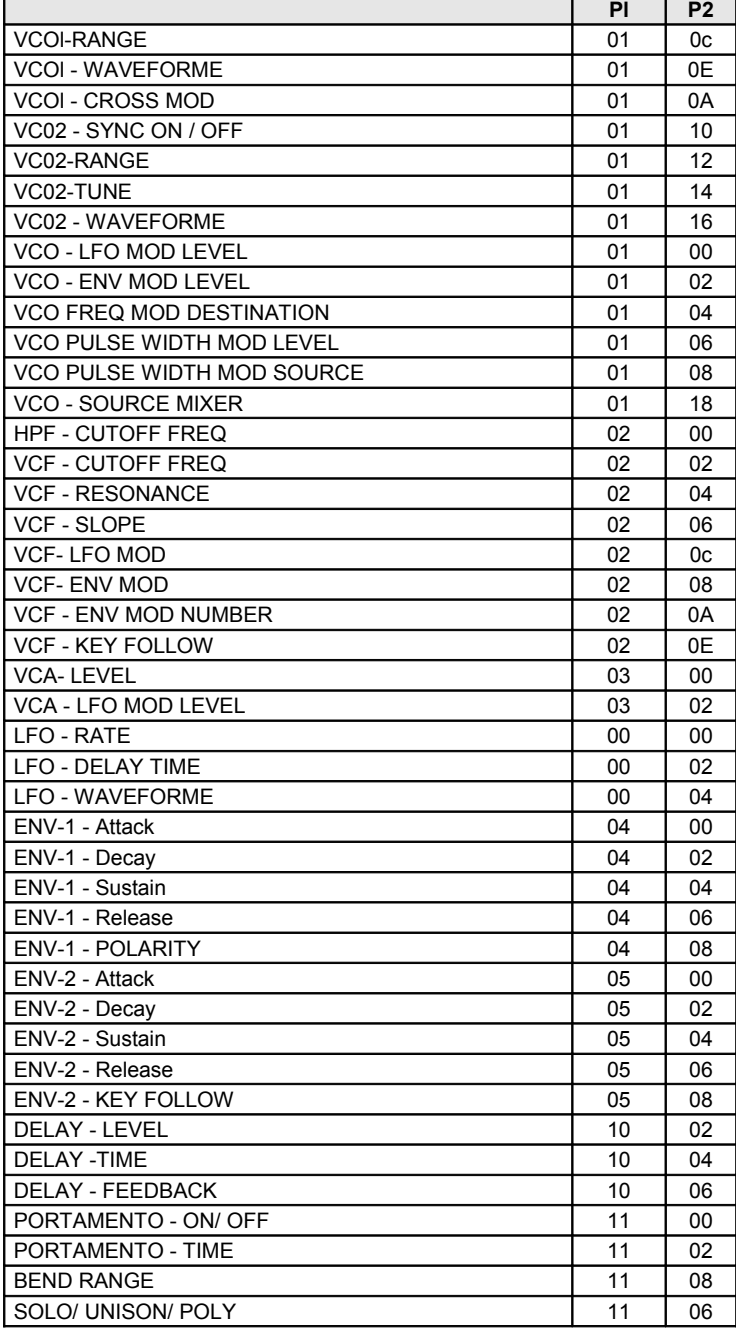

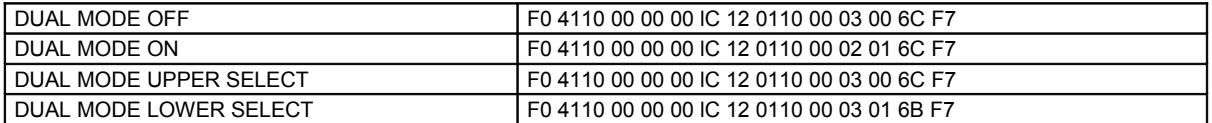

Calcul du Checksum: Dans le calcul suivant tous les nombres sont en HEXA

Reprenons notre message sysex type: F0 4110 00 00 00 PC 12 xx yy P1 P2 V1 V2 CS F7

Le checksum se calcul de la manière suivante: CS= (100 - ((xx + yy +Pl+ P2 + Vl + V2) & FF)) & 7F

Prenons un exemple: LFO Rate= 0 sur JX-03 F0 4110 00 00 00 lE 12 03 00 0B 02 00 00 70 F7

CS= (0x100 - ((03+00+08+02+00+00) & FF)) & 7F CS= (0x100 - (10 & FF) & 7F CS= (0x100 -10) & 7F CS= F0 & 7F CS= 70 (qui est bien la valeur de checksum du message)

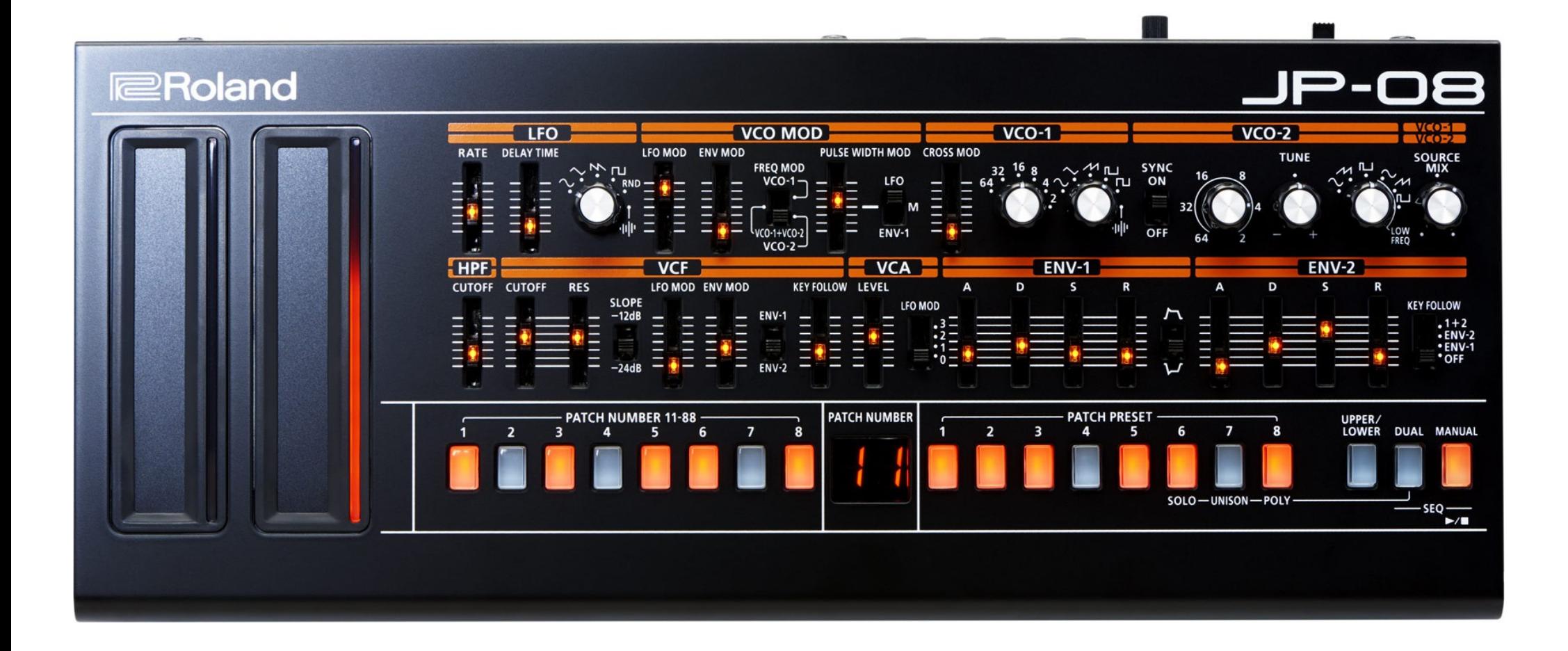

# <span id="page-35-1"></span>**6 Informations sur internet (A compléter)**

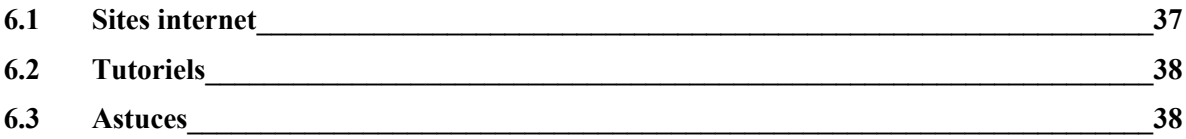

# <span id="page-35-0"></span>**6.1 Sites internet**

<http://forums.rolandclan.com/viewtopic.php?f=59&t=50934>

Test AF : [http://fr.audiofanzine.com/synthe-numerique/roland/jp-08/editorial/tests/jupiter-de](http://fr.audiofanzine.com/synthe-numerique/roland/jp-08/editorial/tests/jupiter-de-poche.html)[poche.html](http://fr.audiofanzine.com/synthe-numerique/roland/jp-08/editorial/tests/jupiter-de-poche.html)

# <span id="page-36-4"></span>**6.2 Tutoriels**

### <span id="page-36-3"></span>**6.3 Astuces**

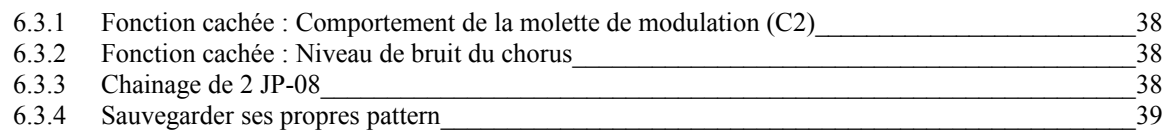

# <span id="page-36-2"></span>*6.3.1 Fonction cachée : Comportement de la molette de modulation (C2)*

[http://fr.audiofanzine.com/synthe-numerique/roland/jp-08/pedago/astuces/commandes](http://fr.audiofanzine.com/synthe-numerique/roland/jp-08/pedago/astuces/commandes-cachees-hidden-features-7414/)[cachees-hidden-features-7414/](http://fr.audiofanzine.com/synthe-numerique/roland/jp-08/pedago/astuces/commandes-cachees-hidden-features-7414/)

#### **MANUAL** + **11**

[1] MOD HOLD OFF (valeur toujours à 0 lorsque C2 n'est pas utilisé) [2] MOD HOLD ON (reste bloqué à la dernière valeur connue de C2)

Je pense que cette option est surtout utile pour ceux qui utilisent le pitch-bend et la modwheel tactile du module.

#### <span id="page-36-1"></span>*6.3.2 Fonction cachée : Niveau de bruit du chorus*

[http://fr.audiofanzine.com/synthe-numerique/roland/jp-08/pedago/astuces/commandes](http://fr.audiofanzine.com/synthe-numerique/roland/jp-08/pedago/astuces/commandes-cachees-hidden-features-7414/)[cachees-hidden-features-7414/](http://fr.audiofanzine.com/synthe-numerique/roland/jp-08/pedago/astuces/commandes-cachees-hidden-features-7414/)

#### **MANUAL** + **12**

[1] OFF (inactif) [2] HALF (50%) [3] ORIGINAL (100%)

# <span id="page-36-0"></span>*6.3.3 Chainage de 2 JP-08*

[http://fr.audiofanzine.com/synthe-numerique/roland/jp-08/forums/t.611435,chainage-de-deux](http://fr.audiofanzine.com/synthe-numerique/roland/jp-08/forums/t.611435,chainage-de-deux-jp-08-oui-mais.html)[jp-08-oui-mais.html](http://fr.audiofanzine.com/synthe-numerique/roland/jp-08/forums/t.611435,chainage-de-deux-jp-08-oui-mais.html)

Posté le 15/01/2016 à 09:44:13

- Le JP-08 maitre et connecté en USB à l'ordinateur, et en MIDI OUT>IN au module esclave.
- L'audio du JP-08 esclave va dans l'audio in du JP-08 maitre.
- C'est donc le module maitre qui gère tout les échanges audio et MIDI avec l'ordinateur.

Posté le 22/01/2016 à 12:52:46

Par contre j'ai lu sur des forums anglophone qu'il était préférable d'en avoir 3 pour obtenir l'équivalent d'un vrai jupiter... Pourtant deux JP08 c'est suffisant pour avoir 8 voix (puisque 2 fois 4 voies) ? Il ont indiqué que c'est à propos du mode "DUAL"... J'ai pas compris leur raisonnement...

#### <span id="page-37-0"></span>*6.3.4 Sauvegarder ses propres pattern*

[http://fr.audiofanzine.com/synthe-numerique/roland/jp-08/forums/t.607593,on-peut-creer-ses](http://fr.audiofanzine.com/synthe-numerique/roland/jp-08/forums/t.607593,on-peut-creer-ses-propres-pattern-et-les-sauvegarder.html)[propres-pattern-et-les-sauvegarder.html](http://fr.audiofanzine.com/synthe-numerique/roland/jp-08/forums/t.607593,on-peut-creer-ses-propres-pattern-et-les-sauvegarder.html)

Posté le 23/11/2015 à 21:30:15

- faire un backup avec la procédure de sauvegarde des données
- dans ce dossier backup on y trouve des fichier .prm , ex BQ\_PTN1.PRM pour la pattern 1
- ouvrir ce fichier avec un simple éditeur de texte style Worldpad et la miracle on a :
	- o paramètre des switchs (on ou off)
	- o notes 1 a 16 avec un numéro de note a indiquer pour chaque…..
	- o velocité de chaque pas ,
	- $\circ$  gate time
- Faire un restore et voila on a des nouvelles pattern fraiche

On peut même modifier ce fichier pour faire une édition du Pattern sur l'ordinateur .

C'est pareil pour les sons mais c'est plus fastidieux à éditer qu'un pattern sans entendre les notes.

# <span id="page-38-1"></span>**7 Logiciels (A compléter)**

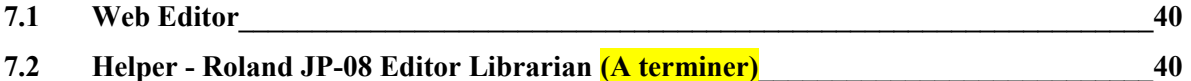

# <span id="page-38-0"></span>**7.1 Web Editor**

<https://data.dynareg.se/breadandbutter/JP08.html>

Editeur fonctionnant sur le web, en connectant le JP-08 en MIDI IN & OUT à l'ordinateur (et non la liaison USB du JP-08, du moins dans le premier firmware).

Il fonctionne avec CHROME sous Windows 7 64 bits & Osx De quoi visualiser et modifier tous les paramètres du JP

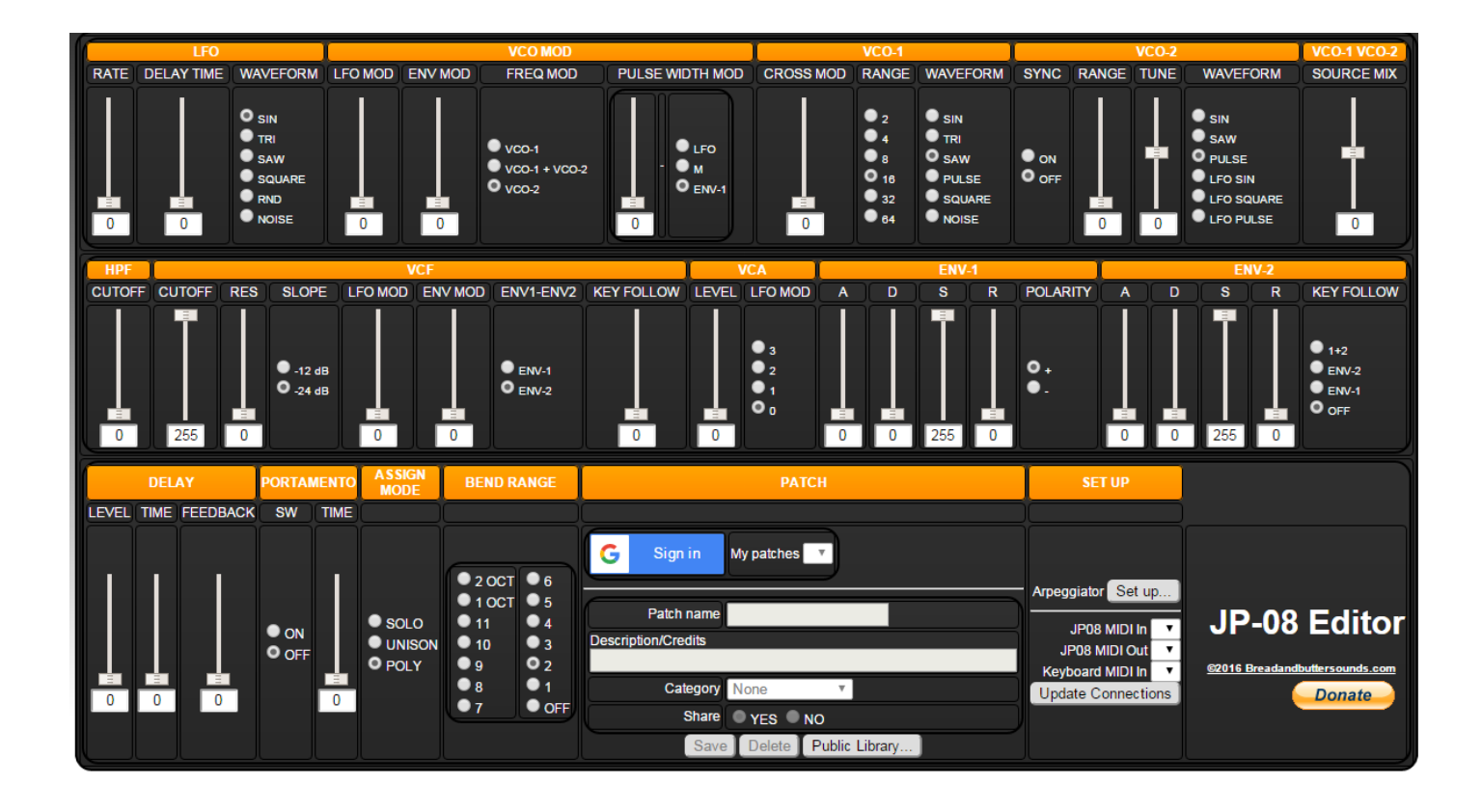

# <span id="page-38-2"></span>**7.2 Helper - Roland JP-08 Editor Librarian (A terminer)**

<http://purebits.com/boutiquehelper.html#Bookmark1>

Prix : 22.80 €

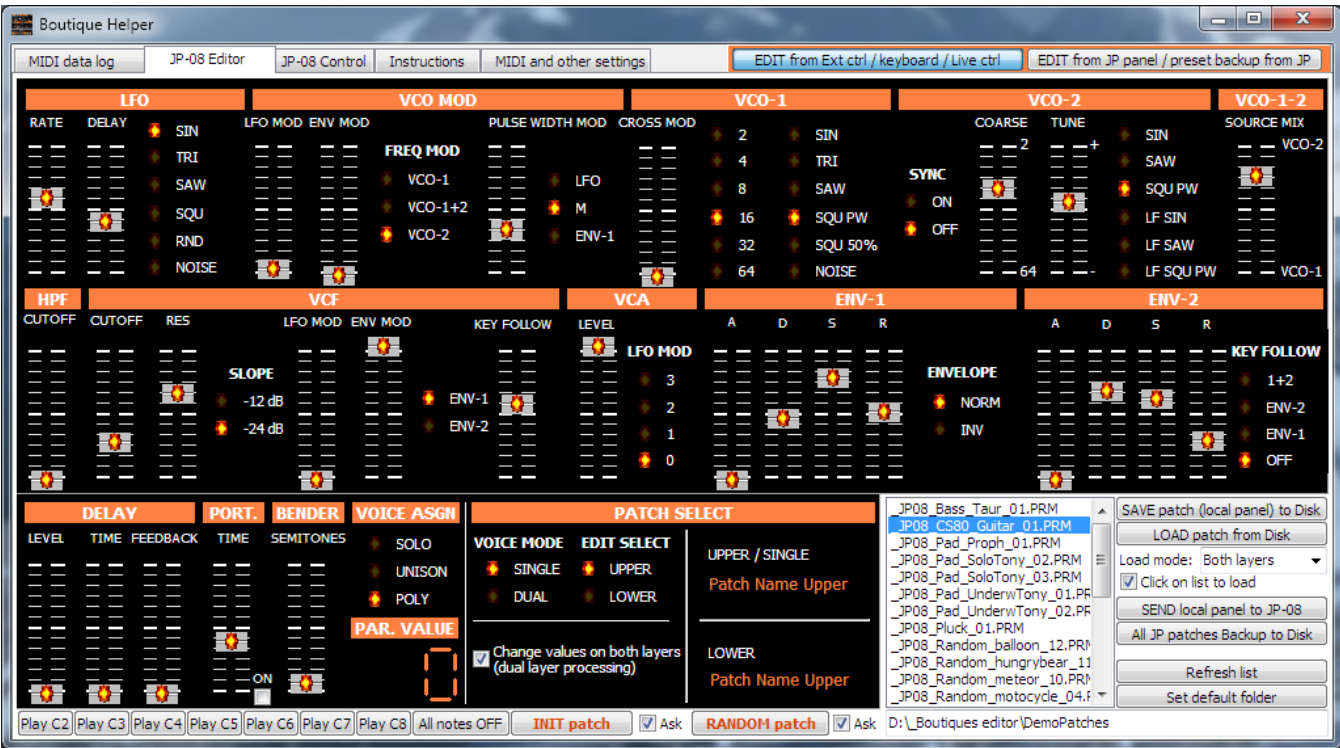

Principales caractéristiques:

- Contrôle en temps réel de tous les paramètres, les deux couches simultanément lorsque DUAL est activé
- Mapping précis et réglable de chaque paramètre (0..127 valeurs de CC de contrôleur MIDI externe à 0..255 valeurs de JP internes), avec polarité normale ou inverse, sur les deux couches simultanément
- Velocity et Aftertouch Use assignable
- Prend en charge jusqu'à 2 contrôleurs MIDI externes, par exemple un clavier et un contrôleur à bouton
- fonctionnalité Editor / bibliothécaire : Les patches créés avec JP-08 peuvent être téléchargés sur l'éditeur et enregistrés sur l'ordinateur sous forme de fichiers .PRM, format standard de patchs enregistrées à l'intérieur du JP (voir sauvegarde / restauration dans le manuel JP)
- Les patches au format .PRM peuvent être chargés instantanément de l'ordinateur au JP ( bibliothèque infinies de patches); ils peuvent être chargés sur les deux couches automatiquement
- Editing et Sound Design : de nouveaux patces peuvent être faits à partir du contrôleur externe, de l'ordinateur (Avec réglage fin de tout) ou à partir du panneau JP-08 (supporte l'écho de paramètre modifiée s sur les deux couches en temps réel)
- Sauvegarde des 64 patchs JP-08 interne, enregistrées localement dans l'ordinateur sous forme de fichiers .PRM, prêt pour une fonction "Restore"
- Quick Recall : Les 8 patches les plus utilisées peuvent être assignées à 8 boutons de commande Quick Recall (chargement recommandé des deux couches
- Fonction Init patch: un patch « vierge » de départ est créé sur JP-08 et
- Fonction aléatoire : valeur aléatoires pour chaque paramètre générées sur JP-08. Drôle et créatif
- Contrôle direct et à distance de Delay, Portamento et la gamme Bender
- Moniteur MIDI intégré input et output pour un mapping facileet la découverte des valeurs du CC du contrôleur externe
- Version gratuite entièrement fonctionnel permettant la sauvegarde des patches sur l'ordinateur local.

Options de désactivées dans la version gratuite:

- o chargement instantanés des Patches dans l'ordinateur (à l'exception des patches de démonstration inclus)
- $\circ$  Sauvegarde totale limitée à 4 premiers patchs.
- o Sauvegarde désactivée du mappage CC personnalisé (paramètres actuels sont enregistrés et rappelés dans la version gratuite de toute façon!)
- o La génération de patchs aléatoire désactivé

Toutes les autres fonctions fonctionnent ! Aucune limite de temps, sans inscription, il suffit d'exécuter, configurer le MIDI!

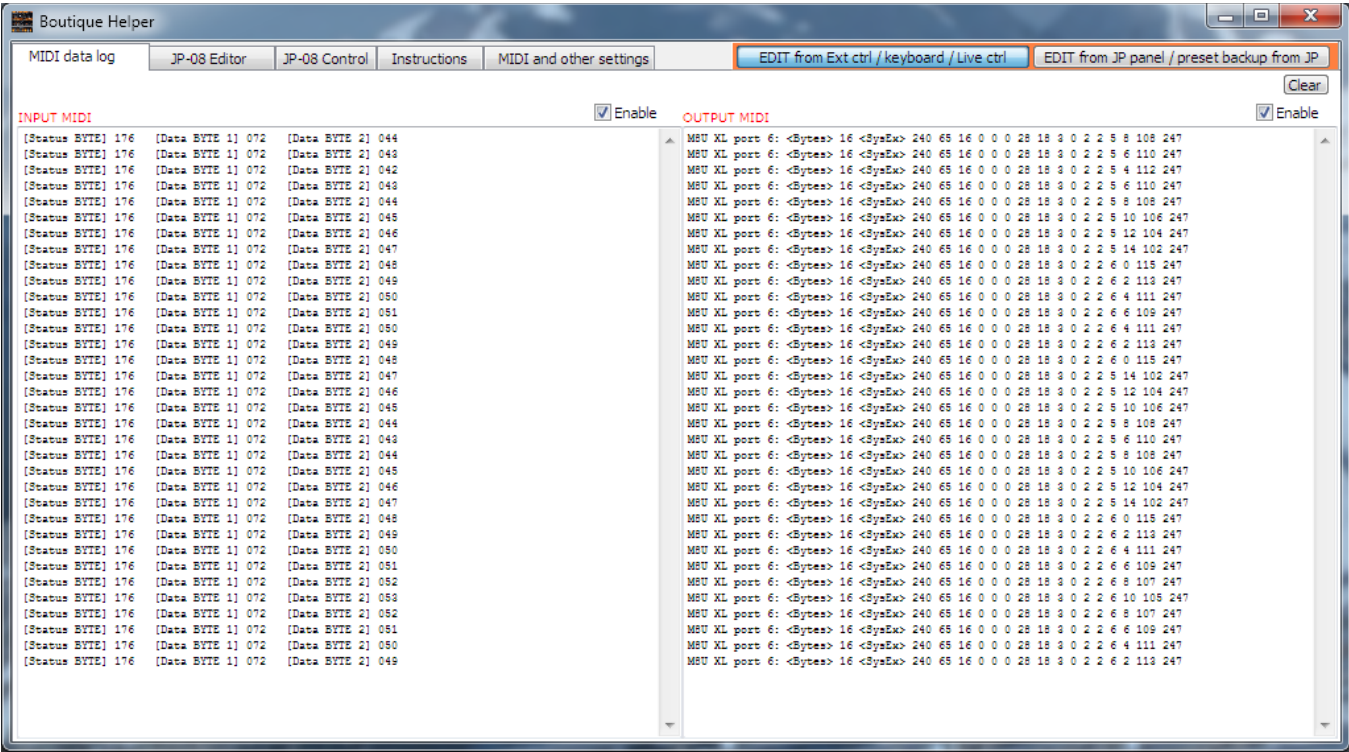

Visualisation des entrées et sorties de messages MIDI (CC et sysex).

Pour découvrir ce qui est reçu CC (par exemple un curseur ou un bouton à partir d'un contrôleur externe, ou la pédale d'expression connectée à un clavier) voir à la liste INPUT MIDI:

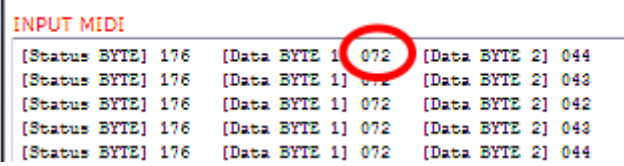

Dans l'exemple ci-dessus, un curseur avec CC 72 est reçu et peut être affecté n'importe quoi dans le JP-08 (voir les sections suivantes).

Le moniteur Entrée et sortie MIDI est désactivé par défaut, car lorsque le mode DUAL est utilisé en mode temps réel, une énorme quantité de données SysEx sont envoyés et cela pourrait entraîner des erreurs ou des accidents programme. Pour permettre l'entrée ou la sortie il suffit d'utiliser les cases à cocher au-dessus des boîtes de memo; désactiver cette fonction lorsque non requis.

REMARQUE: pour fonctionner correctement avec l'éditeur, le(s) JP-08 (une ou plusieurs unités dans la chaîne poly) DOIvent être réglés en mode de la chaîne: sur le JP presser **MANUAL** + **9** et réglez **1** sur (ON). Voir le manuel JP pour plus d'informations sur cette procédure.

#### JP-08 Editor page

Dans cette section, les paramètres JP peuvent être modifiés et les opérations de mise à jour peuvent être effectuées.

IMPORTANT! Boutique Helper dispose de 2 modes de travail, réglés avec les deux gros boutons dans le coin supérieur droit:

1) EDIT du contrôleur / clavier / commande en direct externe

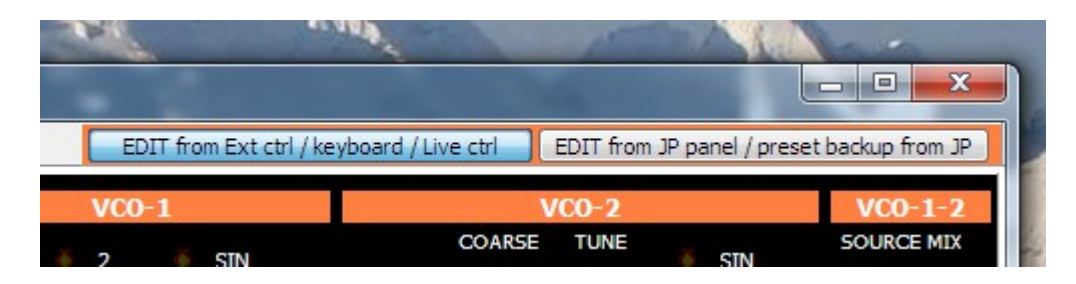

Lorsque ce mode est sélectionné, le logiciel reçoit des messages MIDI CC du clavier et / ou du contrôleur externe et les traduit en messages sysex pour contrôler ou programmee en temps réel le JP, suivant les règles définies dans la page de commande du logiciel.

Ce mode de travail est optimisé pour une utilisation en temps réel en douceur (lecture en direct, le contrôle des paramètres de JP lors d'une performance). Les mouvements coulissants de panneaux JP, dans ce mode, sont ignorés par le logiciel.

Le logiciel permet d'éditer (et d'écouter) simultanément sur les deux couches, ce qui est modifiable par des contrôleurs externes ou avec la souris sur le panneau du logiciel, lorsque l'option Dual Layer Processing est activée dans le logiciel.

2) EDIT à partir du panneau JP / backup preset de JP

Lorsque ce mode est sélectionné, le logiciel reçoit du JP des messages sysex des curseurs et des mouvements de boutons, permettant l'édition de patch directement depuis le panneau du JP.

Le logiciel permet de faire écho sur les deux couches ce qui est édité à partir du panneau JP ou modifiés avec la souris sur le panneau du logiciel, lorsque l'option Dual Layer Processing est activée dans le logiciel.

ATTENTION! Lorsque l'option Dual Layer Processing est activée, dans les deux modes de fonctionnement du logiciel (édition ou reproduction d'une performance), il est obligatoire de charger d'abord sur les deux couches LE MÊME PATCH. En d'autres termes, les mêmes paramètres DOIVENT être présents sur les deux couches de JP. Sinon, le JP pourrait se verrouiller et doit alors éteint et redémarré (parfois aussi le commutateur POWER du JP ne fonctionne pas .. il suffit de débrancher l'alimentation électrique JP dans ce cas). Ceci est une limitation de JP, probablement en raison de l'optimisation du logiciel interne. Aucun dommage ou perte de données dans la mémoire de patches JP est fait de toute façon, même en cas de verrouillage!

#### EDIT depuis contrôleur extern / clavier / commande en direct externe (mode de travail 1)

Lorsque ce mode de travail est choisi par l'un des 2 grands boutons dans le coin supérieur droit, le logiciel reçoit MIDI les messages CC de clavier et / ou contrôleur externe et les traduit en messages sysex pour contrôler ou d'un programmer en temps réel le JP, selon les règles de la page du du logiciel de commande du JP-08. Les Sliders et autres commandes du patch JP sur l'écran peuvent être modifiés aussi en utilisant la souris sur l'écran. Un réglage fin peut être fait en utilisant la souris sur les curseurs. Pour augmenter ou diminuer un paramètre cliquer simplement sous ou au-dessous du bouton de curseur

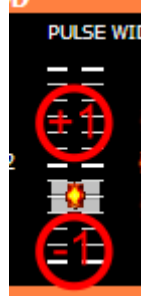

Lorsque l'option Dual Layer Processing est activée dans le logiciel, le mode DUAL est activé sur le JP et le son est généré à partir de 2 patches identiques, l'un sur le canal gauche et l'autre à droite, pour un total de 4 oscillateurs, 2 filtres , etc .. cette façon de jouer donne un son plus chaud et plus riche et ce logiciel (unique en son genre) permet de contrôler et de gérer les deux couches en temps réel (la seule chose à retenir est de charger et de modifier / utiliser le même patch sur les deux couches afin d'éviter le blocage du JP).

#### EDIT du contrôleur / clavier / commande en externe directe (mode de travail 1)

mode CE when de travail is Choisi Dans l'ONU des 2 grands boutons in the coin supérieur droit, le message logiciel RECOIT MIDI CC de clavier et / ous contrôleur externe et les translated en messages sysex pour ou programme non de d'controleur en temps réel le JP, Suite A la rules Dans la page de commande JP-08 du logiciel.

Sliders et Autres Commandes Du timbre JP sur l'écran PEUVENT Être MODIFIE also UTILISER la souris sur l'écran. Un reglage fin can be fait en Utilisant la souris sur les curseurs. Verser increase or decrease Paramètre non par Une valeur click simplement sous ous au-dessous du bouton de curseur

When l'option de double de treatment de la couche is Activée in the logiciel, le mode DUAL is actif sur le JP et le fils is Généré à partir de 2 plaques identical, non sur le canal gauche et non l'à droite, Pour un au total de 4 oscillateurs, 2 filtres, etc .. this Façon de jouer donne non le fils, plus chaud et plus riche et this logiciel (unique en genre fils) Permet de controler et de Gérer les Deux canapés en Temps réel (la Seule choisi à retenir is de chargeur et de modificateur / UTILISER le same correctif sur les Deux canapés d'eVITER le AFIN du blocage le document JP).

A terminer

# <span id="page-44-0"></span>**Sommaire complet**

Pour une lecture à l'écran pensez à utiliser les **signets** du pdf pour naviguer dans le document

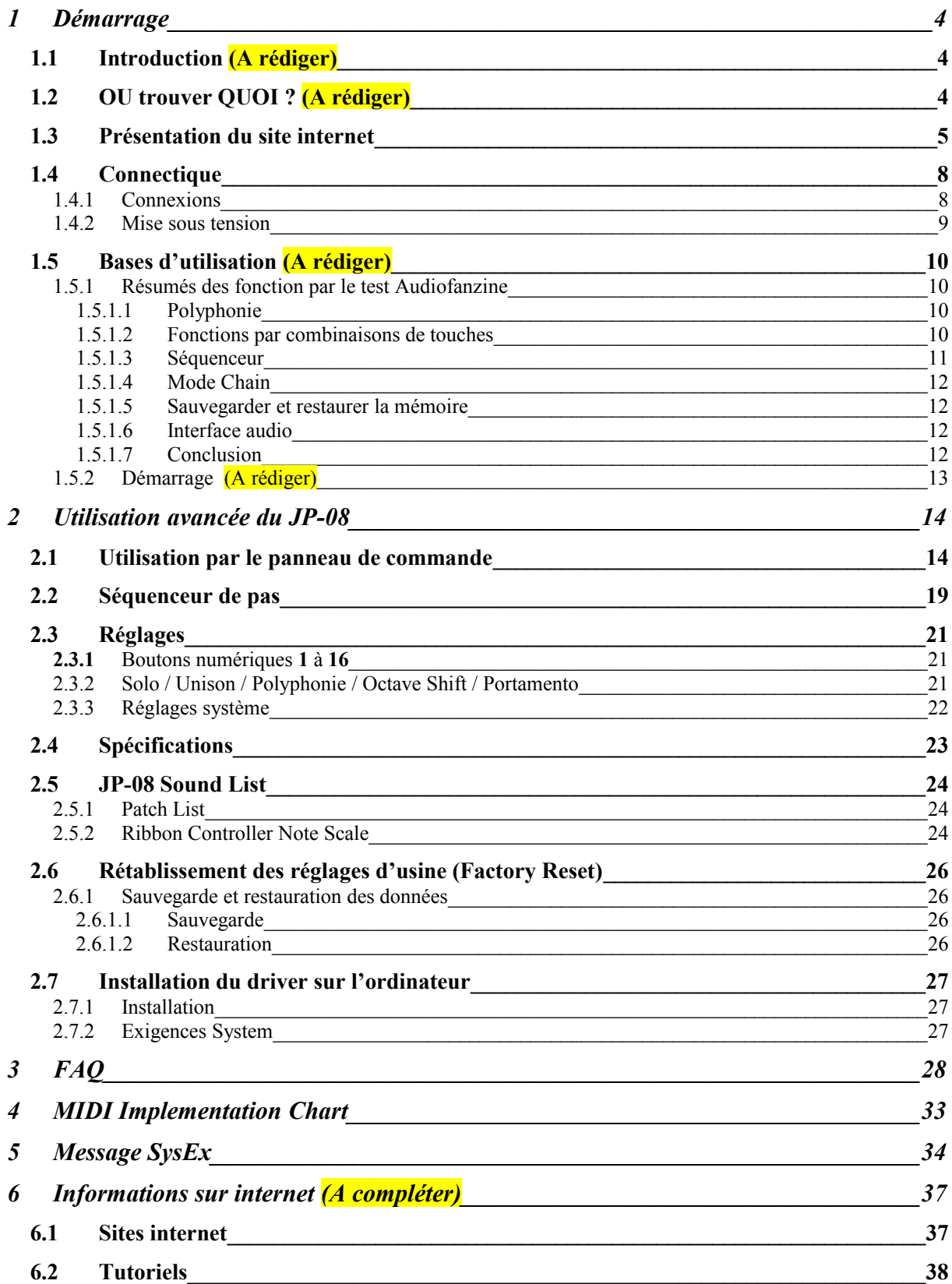

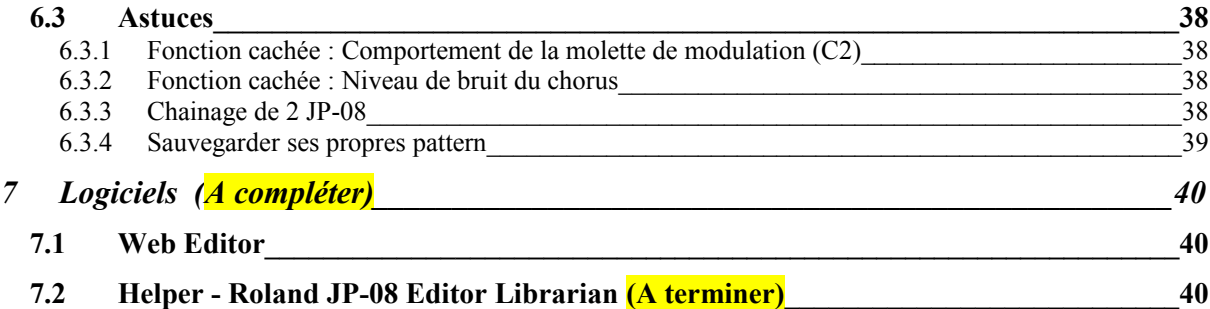